# **TUGAS AKHIR**

# *SMART ROOM* **BERBASIS ANDROID MENGGUNAKAN MODUL ARDUINO UNO**

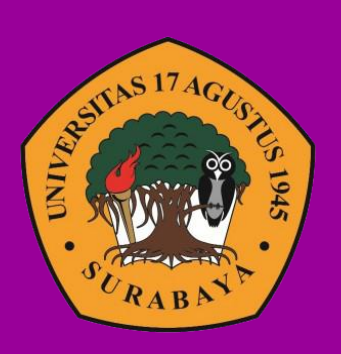

**Oleh: Didik Hidayat 1461404840**

# **PROGRAM STUDI INFORMATIKA FAKULTAS TEKNIK UNIVERSITAS 17 AGUSTUS 1945 SURABAYA**

**2019**

# **TUGAS AKHIR**

# *SMART ROOM* **BERBASIS ANDROID MENGGUNAKAN MODUL ARDUINO UNO**

**Diajukan sebagai salah satu syarat untuk memperoleh gelar Sarjana Komputer di Program Studi Informatika**

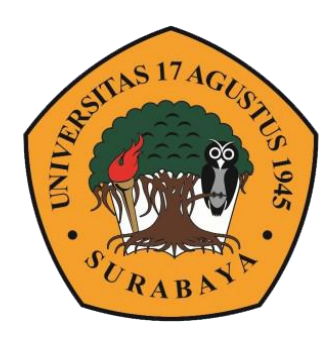

**Oleh:**

Didik Hidayat

1461404840

### **JURUSAN TEKNIK INFORMATIKA**

### **FAKULTAS TEKNIK**

**UNIVERSITAS 17 AGUSTUS 1945 SURABAYA**

**2019**

## **FINAL PROJECT**

# **SMART ROOM BASED ON ANDROID WITH ARDUUNI UNO MODUL**

**Pepared as partial fulfilment of requiretment for the degree of Sarjana Komputer at Informatic Department**

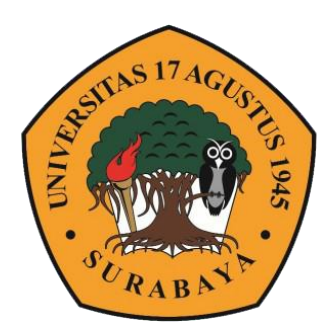

By: Didik Hidayat 1461404840

# **INFORMATICS DEPARTMENT FACULTY OF ENGINEERING UNIVERSITAS 17 AGUSTUS 1945 SURABAYA**

**2019**

### **PROGRAM STUDI TEKNIK INFORMATIKA FAKULTAS TEKNIK UNIVERSITAS 17 AGUSTUS 1945 SURABAYA**

## **LEMBAR PENGESAHAN TUGAS AKHIR**

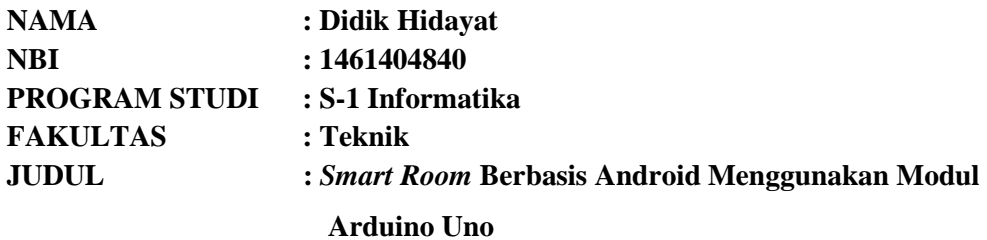

**Mengetahui / Menyetujui Dosen Pembimbing**

**Dr. Ir Muaffaq A. Jani, M.Eng.**

**NPP. 20410.0.515**

**Dekan Fakultas Teknik Universitas 17 Agustus 1945 Surabaya**

**Ketua Program Studi Teknik Informatika Universitas 17 Agustus 1945 Surabaya**

**Dr. Ir. Sajiyo, M.Kes. NPP. 20410.90.0197**

**Geri Kusnanto, S.kom., MM NPP. 20460.94.0401**

*Halaman ini sengaja di kosongkan*

# **PERNYATAAN KEASLIAN DAN PERSETUJUAN PUBLIKASI TUGAS AKHIR**

Saya yang bertanda tangan di bawah ini:

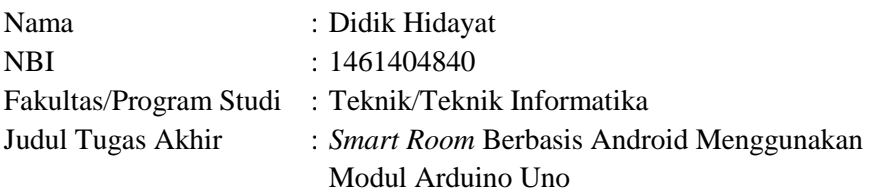

Menyatakan dengan sesungguhnya bahwa :

- 1. Tugas Akhir dengan judul diatas bukan merupakan tiruan atau duplikasi dari Tugas Akhir yang sudah dipublikasikan dan atau pernah dipakai untuk mendapatkan gelar Sarjana Teknik di lingkungan Universitas 17 Agustus 1945 Surabaya maupun di Perguruan Tinggi atau Instansi manapun, kecuali bagian yang sumber informasinya dicantumkan sebagaimana mestinya.
- 2. Tugas Akhir dengan judul diatas bukan merupakan plagiarisme, pencurian hasil karya milik orang lain, hasil kerja orang lain untuk kepentingan saya karena hubungan material maupun non – material, ataupun segala kemungkinan lain yang pada hakekatnya bukan merupakan karya tulis tugas akhir saya secara orisinil dan otentik.
- 3. Demi pengembangan ilmu pengetahuan, saya memberikan hak atas Tugas Akhir ini kepada Universitas 17 Agustus 1945 Surabaya untuk menyimpan, mengalih media/formatkan, mengelola dalam bentuk pangkalan data (*database*), merawat, dan memublikasikan tugas akhir saya selama tetap mencantumkan nama saya sebagai penulis/pencipta dan sebagai pemilik Hak Cipta.
- 4. Pernyataan ini saya buat dengan kesadaran sendiri dan tidak atas tekanan ataupun paksaan dari pihak maupun demi menegakan integritas akademik di institusi ini dan bila kemudian hari diduga kuat ada ketidaksesuaian antara fakta dengan kenyataan ini, saya bersedia diproses oleh tim Fakultas yang dibentuk untuk melakukan verifikasi, dengan sanksi terberat berupa pembatalan kelulusan/kesarjanaan.

Surabaya, 25 Juli 2019

 Didik Hidayat NBI : 1461404840

### **KATA PENGANTAR**

<span id="page-6-0"></span>Puji dan Syukur Penulis panjatkan kehadirat Tuhan Yang Maha Esa, karena atas berkat, rahmat serta karunia-Nya, penulis dapat menyelesaikan skripsi yang berjudul :

### **"***SMART ROOM* **BERBASIS ANDROID MENGGUNAKAN MODUL ARDUINO UNO"**

Tujuan penulisan skripsi adalah sebagai salah satu syarat menyelesaikan studi tingkat Strata 1 (S1) di fakultas teknik informatika Universitas 17 Agustus 1945 Surabaya. Penulis menyadari bahwa skripsi ini tidak akan terselesaikan tanpa bantuan, dukungan serta bimbingan dari berbagai pihak. Oleh karena itu dengan kerendahan hati, penulis ingin mengucapkan terima kasih yang sebesar-besarnya kepada :

- 1. Allah S.W.T. Yang telah memberikan rahmat dan karunianya sehingga penulis dapat meyelesaikan tugas akhir ini.
- 2. Dr. Mulyanto Nugroho, MM.,CMA.,CPAI selaku Rektor universitas 17 Agustus 1945 Surabaya.
- 3. Bapak Dr. Ir. Sajiyo, M.Kes. selaku Dekan Fakultas Teknik Univesitas 17 Agustus 1945 Surabaya.
- 4. Bapak Geri Kusnanto, S.kom.,MM selaku Ketua Program Studi Teknik Informatika Universitas 17 Agustus 1945 Surabaya.
- 5. Bapak Dr. Ir Muaffaq A. Jani, M.Eng. selaku dosen Pembimbing yang telah menyediakan waktu, tenaga dan pikiran untuk mengarahkan saya dalam penyusunan tugas akhir ini.
- 6. Bapak/Ibu Dosen Jurusan Teknik Informatika yang telah mendidik dan memberikan ilmunya pada penulis selama di bangku kuliah.
- 7. Kedua Orang Tua dan Keluarga tercinta, yang selalu mendukung, mendoakan, memotivasi dan melengkapi segala keperluan penulis sehingga terselesaikan tugas akhir ini.
- 8. Untuk Ismi Nur Faiza atas bantuan, motivasi dan doa dalam penulisan tugas akhir ini.
- 9. Teman-Teman seperjuangan angkatan 2014, di Jurusan Teknik Informatika Universitas 17 Agustus 1945 Surabaya yang telah berjuang bersama-sama dan saling membantu selama menjalankan masa perkuliahan.

Penulis juga menyadari masih banyak kekurangan dan kelemahan dalam penyusunan tugas akhir ini, untuk itu penulis mengharapkan masukan berupa kritik dan saran yang membangun guna lebih baik di masa yang akan datang.

Pada akhirnya penulis sampaikan permintaan maaf yang setulus-tulusnya, bila ada kata-kata penulis yang kurang berkenan baik penulis sengaja maupun atau tidak penulis sadari, karena kesalahan hanya milik manusia dan kebenaran hanya milik Tuhan Yang Maha Esa. Semoga tugas akhir ini dapat bermanfaat bagi semua pihak, khususnya mahasiswa jurusan teknik informatika.

Surabaya, 25 Juli 2019

Penulis

#### **ABSTRAK**

<span id="page-8-0"></span>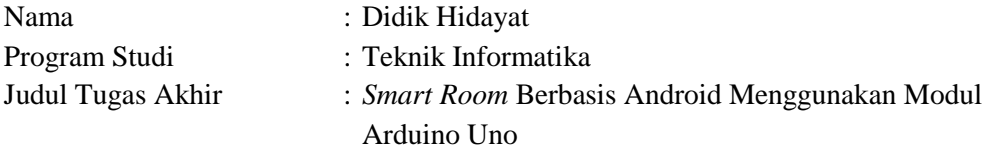

Dalam dunia digital yang serba mudah ini. Kemajuan teknologi tidak bisa di bendung salah satunya adalah *Internet of Things* (IoT). Dengan IoT kita bisa mengontrol atau mengendalikan alat-alat rumah tangga dengan handphone kita membutuhkan koneksi internet.

Dari hal tersebut maka penelitian kali ini akan dibuat alat untuk mengontrol alat-alat rumah tangga khususnya di kamar dengan sensor *Passive Infra Red* (PIR) dan *Light Dependent Resistor* (LDR) yang terhubung dengan Arduino dan menggunakan Wi-Fi untuk mengirimkan data ke android untuk mengontrol alat-alat rumah tangga di kamar. Dengan alat ini maka dapat mengontrol pemakaian alat di kamar kita.

Kata Kunci: *Internet of Things*, PIR, LDR, Arduino, Android

#### *ABSTRACT*

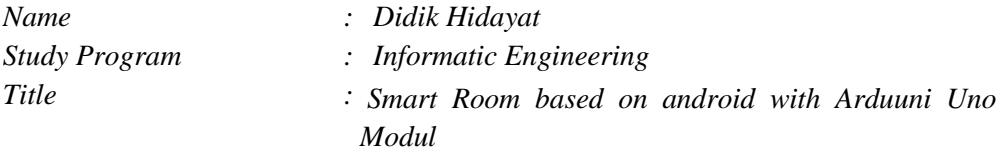

*In this easy-going digital world. Technological advances cannot be damned, one of which is Internet of Things (IoT). With IoT we can control household devices with cellphones using an internet connection.*

*From this case, this research will be made tool to control household appliances, especially in rooms with Passive Infra Red (PIR) sensors and Light Dependent Resistors (LDR) that are connected to Arduino and use Wi-Fi to send data to android for control household appliances in the room. With this tool, you can control the use of tools in our room.*

*Keywords: Internet of Things, PIR, LDR, Arduino, Android*

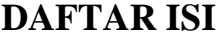

<span id="page-10-0"></span>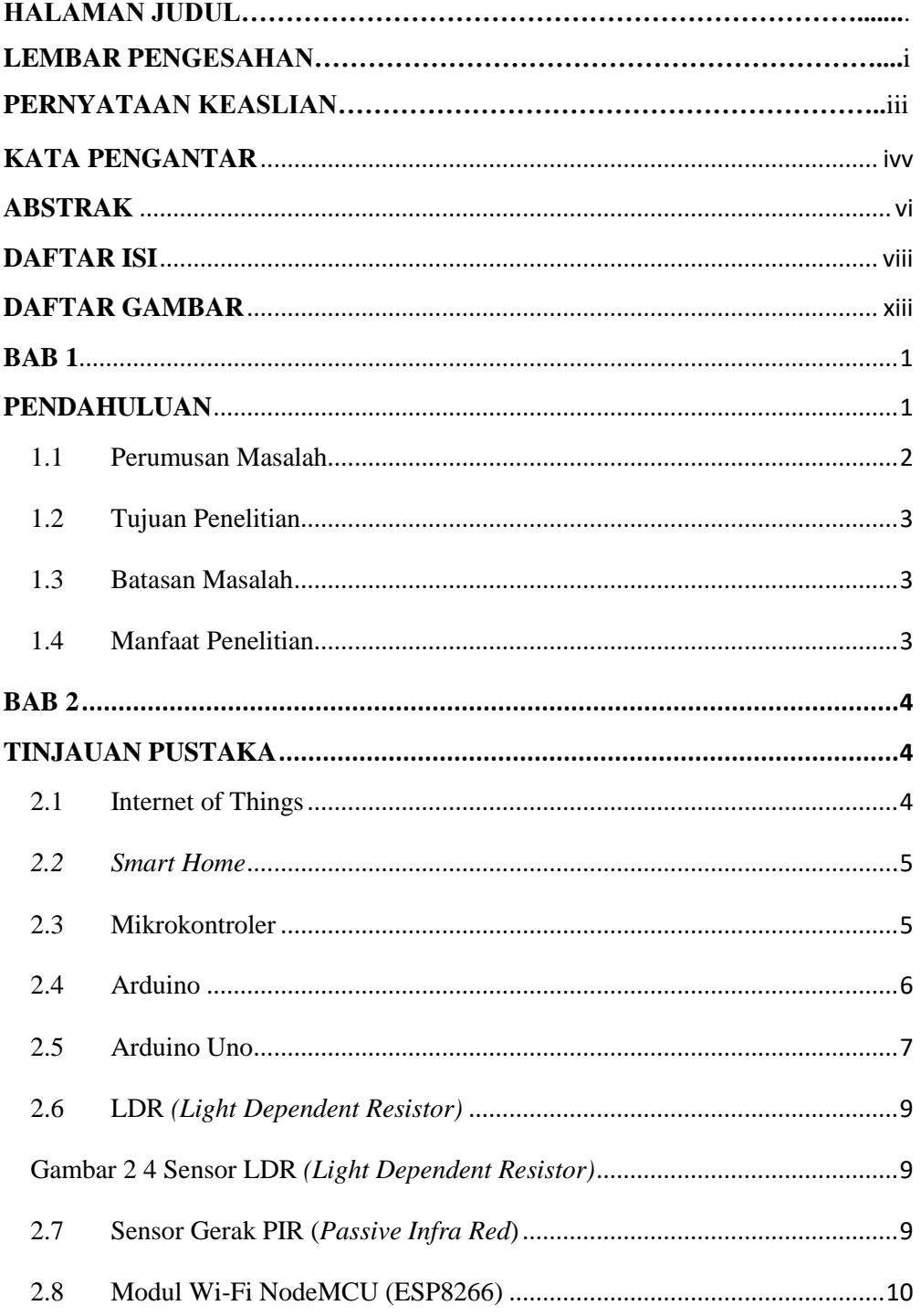

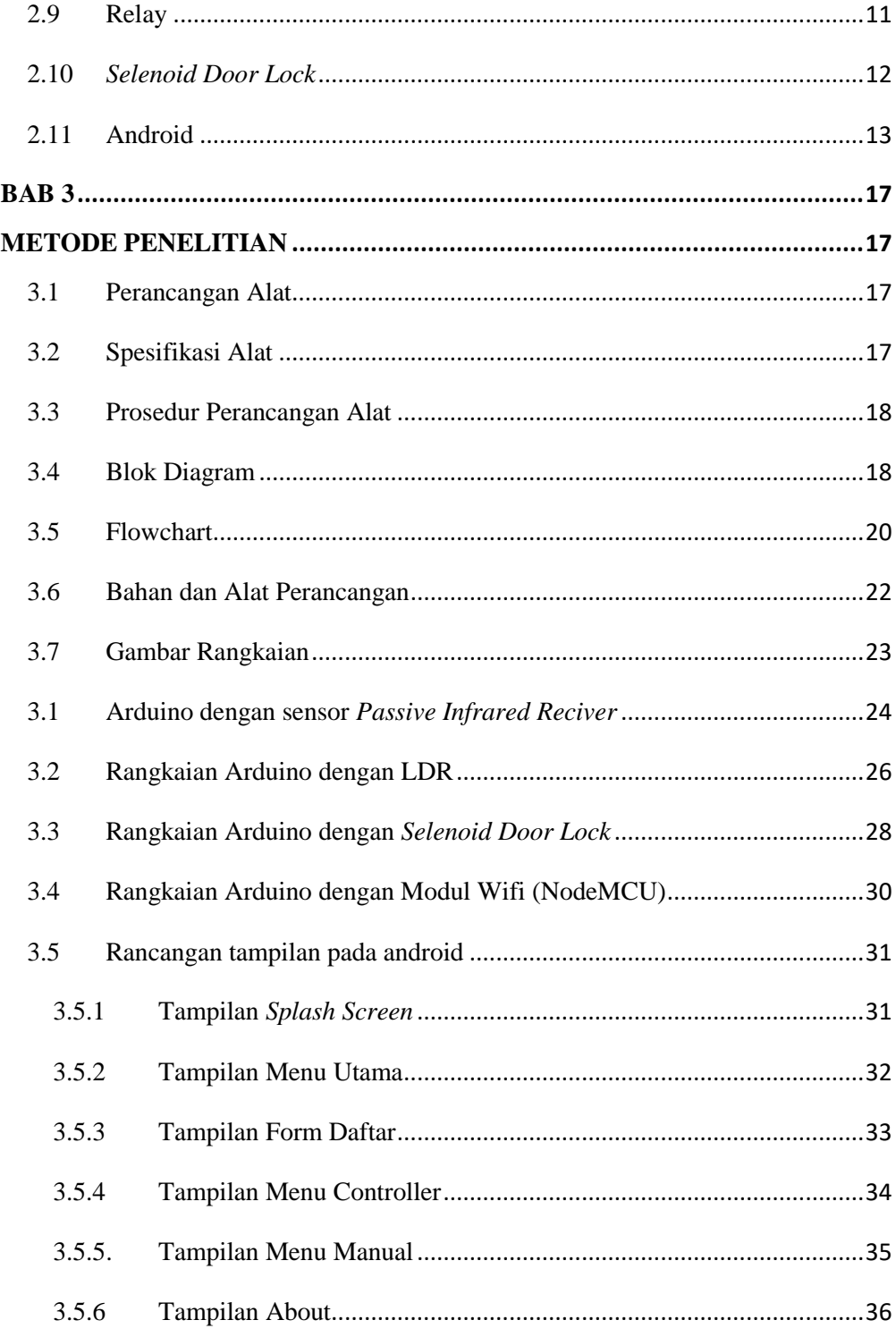

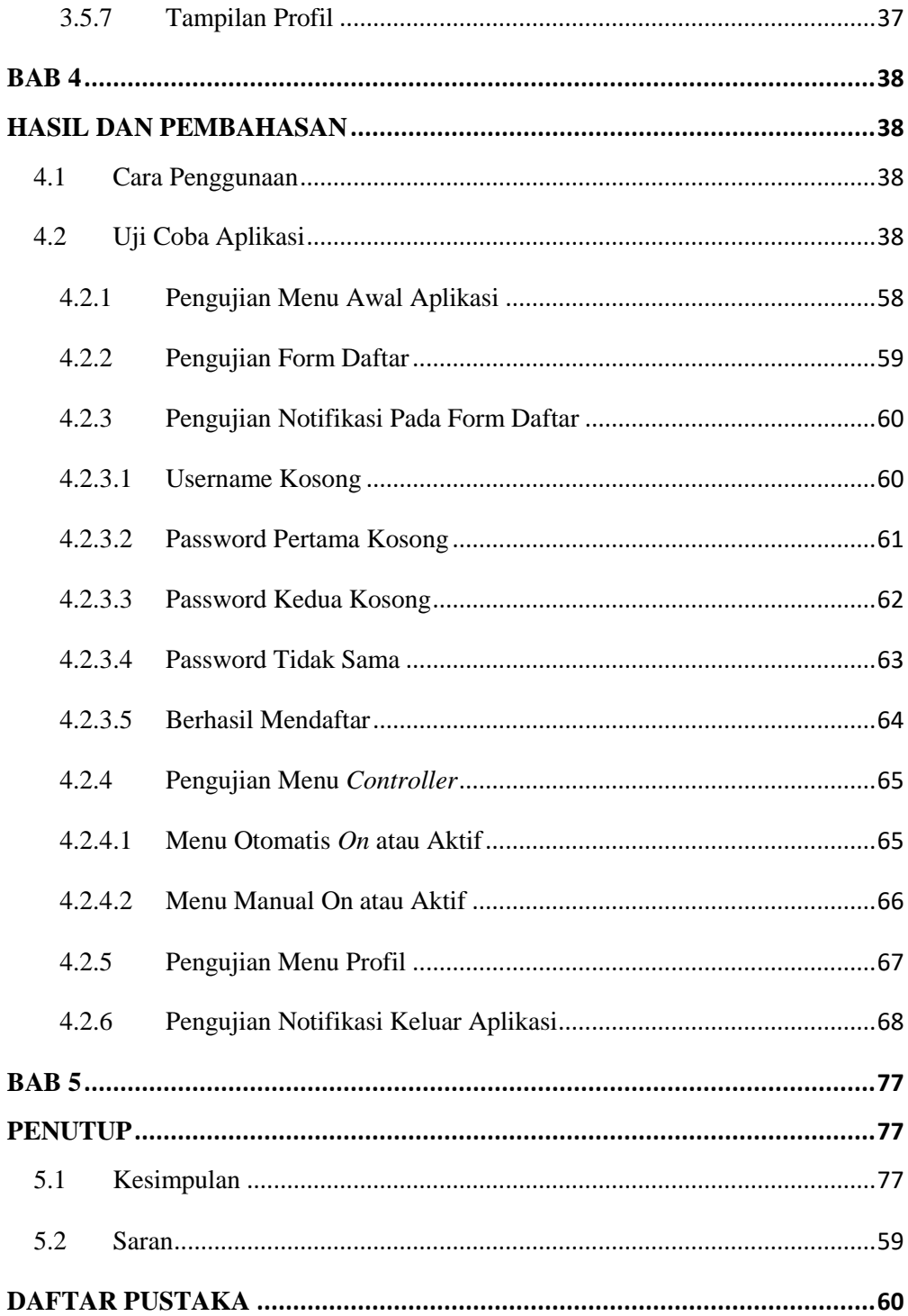

# <span id="page-13-0"></span>**DAFTAR GAMBAR**

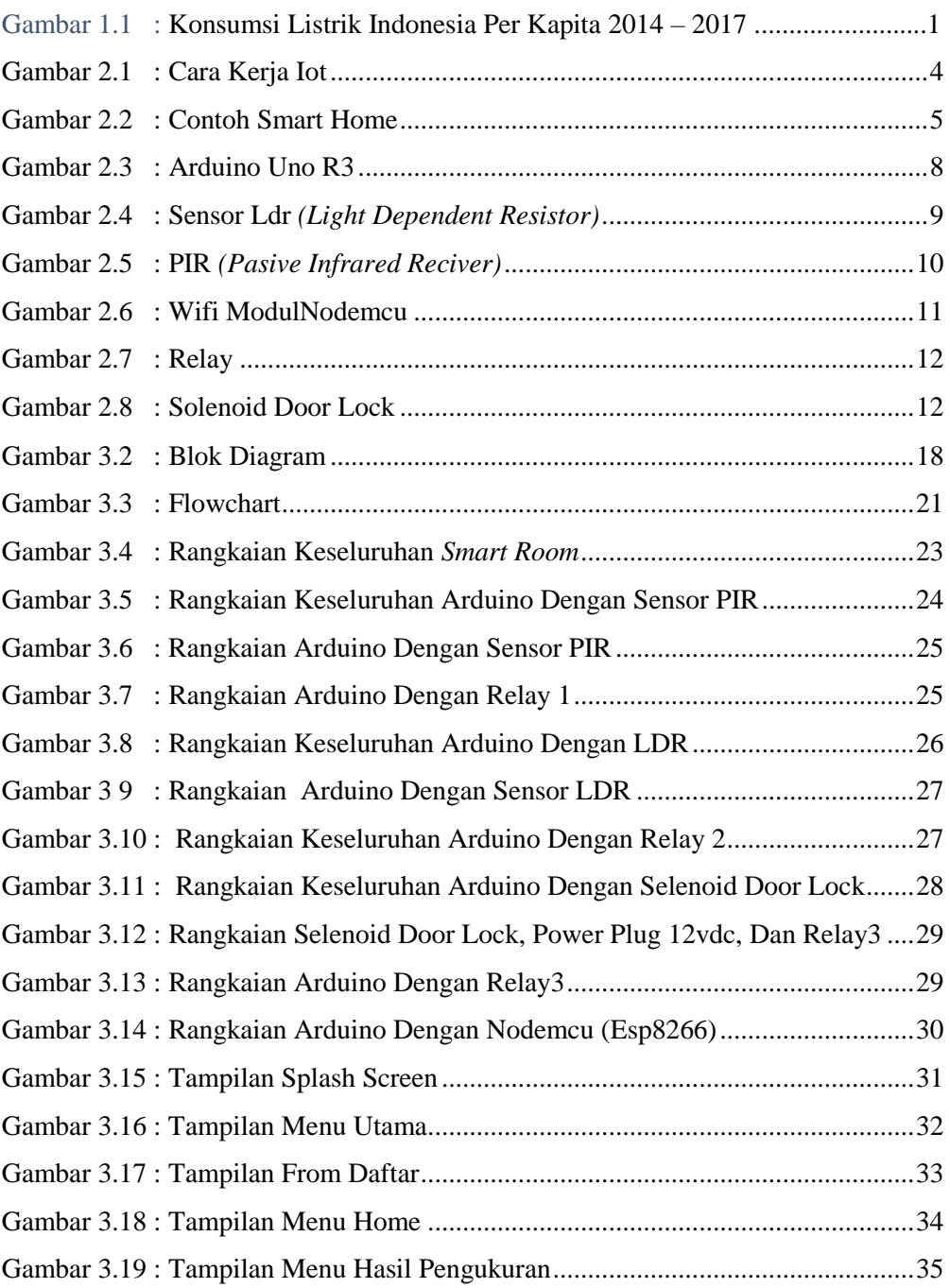

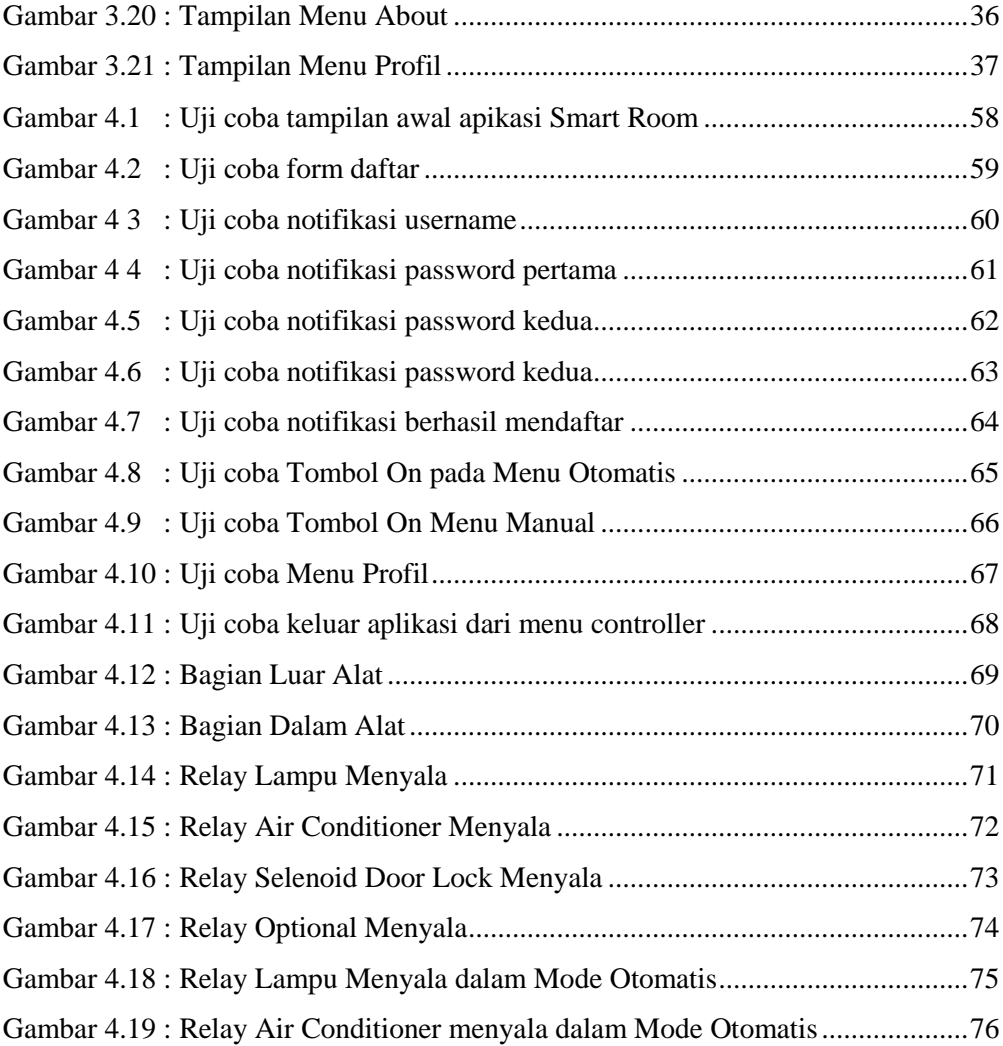

### **BAB 1 PENDAHULUAN**

<span id="page-15-1"></span><span id="page-15-0"></span>Listrik merupakan hal yang sangat di butuhkan di era moderen ini. Hampir semua kebutuhan manusia menggunakan sumber energi listrik mulai dari peralatan rumah tangga, hingga peralatan produksi pabrik. Akan tetapi dengan semakin banyaknya penggunaan energi listrik di kehidupan kita sehari-hari mengakibatkan semakin mahalnya listrik.

Konsumsi listrik nasional terus menunjukkan peningkatan seiring bertambahnya akses listrik dan perubahan gaya hidup masyarakat. Berdasarkan data Kementerian ESDM, konsumsi listrik Indonesia 2017 mencapai 1.012 (KWH)/kapita, naik 5,9% dari tahun sebelumya. Untuk tahun ini, pemerintah menargetkan konsumsi listrik masyarakat akan meningkat menjadi 1.129 kwh/kapita.

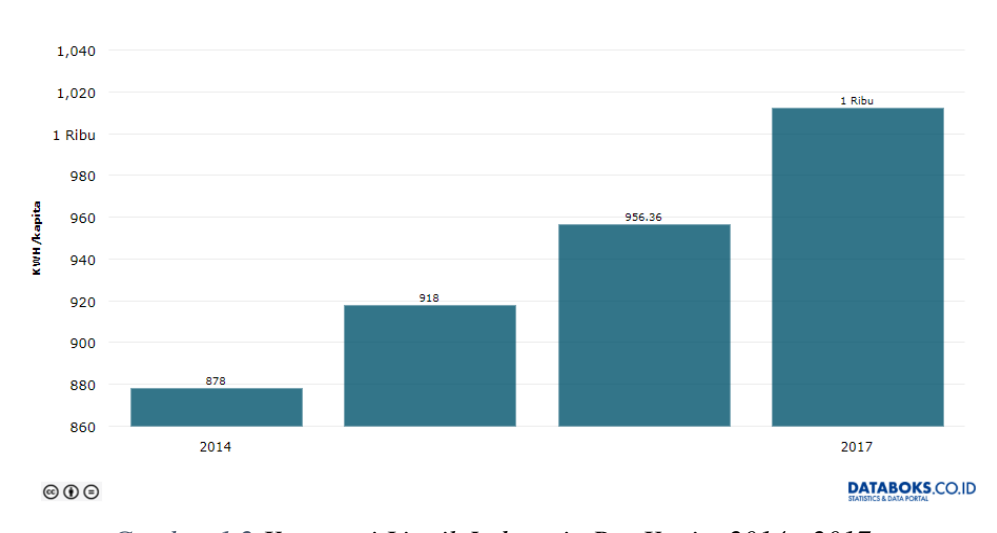

Konsumsi Listrik Indonesia Per Kapita (2014-2018E)

*Gambar 1 2 Konsumsi Listrik Indonesia Per Kapita 2014 - 2017*

Sementara itu sumber energi listrik di Indonesia sangat begantung dengan batu bara, padahal batu bara merupakan sumber energi tak terbarukan. Masyarakat Indonesia masih sangat jarang yang mau dan paham untuk menggunakan sumber energi yang terbarukan seperti menggunakan PLTS (Pembangkit Listrik Tenaga Surya).Alasan utamanya adalah hargan alatnya yang sangat mahal.

Dan ketersediaan energi listrik semakin terbatas. Inilah yang melatar belakangi mengapa pentingnya sebuah gerakan untuk menghemat energi listrik yang dimulai dari setiap rumah tangga pengguna energi listrik. Hemat listrik berarti menggunakan energi listrik dengan bijaksana dan sesuai kebutuhan.

Dengan kemajuan dan perkembangan khususnya dalam bidang jaringan telekomunika yang sangat modern pada saat ini, oleh karena itu di jaman ini interner sangat di butuhkan dalam kehidupan sehari hari untuk segal aktifitas dan segala kebutuhan tanpa melihat status sosial mau pun usia. Pada saat ini, penggunaan masyarakat terhadap interner meningkat derastis hampir 24 jam non stop masyarakat menggunakan internet oleh karena itu, banyak perangkat teknologi yang bisa terkoneksi dengan internet.

Pemanfaatan Internet ini dapat kita terapkan untuk mengendalikan peralatan elektronik yang ada di rumah seperti kipas, lampu, kunci pintu otomatis, dan sebagainya. Dengan menggunakan *Smartphone* kita bisa mengendalikan itu semua dari jarak jauh. Perangkat *Smartphone* terhubung dengan internet yang dimana internet sebagai penghubung antara peralatan yang berada di rumah dengan sistem kontrol yang kita gunakan.

Oleh karena itu dibuatlah suatu sistem yang bisa mengatur penggunaan alatalat elektronik agar lebih menghemat energi listrik dengan menggunakan internet yang di sebut *Smart Room*. Sistem ini menggunakan 2 control yang pertama mengunakan sensor dan yang ke dua menggunakan *IoT* ( *Internet of Things*) jadi kita bisa menegendalikan alat-alat elektronik dari jarak jauh asalkan ada koneksi ke jaringan internet.

#### <span id="page-16-0"></span>**1.1 Perumusan Masalah**

Berdasarkan latar belakang yang telah di uraikan di atas, dapat dibuat perumusan masalah sebagai berikut:

"Bagaimana membuat Kendali Otomatis pada Smart Room Berbasis Android Menggunakan Modul Arduino". Untuk menjawab permasalahan penelitian tersebut, maka dalam penelitian ini akan dibatasi dalam ruang lingkup sebagai berikut:

- 1. Bagaimana cara kerja *smart room* yg akan dibuat ?
- 2. Bagaimana membangun *software Smart Room* ?

#### <span id="page-17-0"></span>**1.2 Tujuan Penelitian**

Tujuan dan manfaat dari penelitian yang akan dilakukan adalah sebagai berikut:

- 1. Dapat merancang dan membuat *Smart Room* berbasis Android menggunakan Modul Arduino.
- 2. Dapat mengetahui cara kerja mikrokontroler yang terhubung dengan android
- 3. Menggunakan IoT *(Internet Of Think)*, Sebagai media komunikasi antara alat dengan Android.

#### <span id="page-17-1"></span>**1.3 Batasan Masalah**

Adapun batasan masalah dalam pembagunan alat ini adalah sebagai berikut :

- 1. *Smart Room* hanya akan mengatur alat-alat listrik di dalam 1 ruangan saja.
- 2. Menggunakan Android sebagai controller.
- 3. Menggunakan interner sebagai penghubung antara Controller dan User.

#### <span id="page-17-2"></span>**1.4 Manfaat Penelitian**

.

Manfaat dari penelitian yang akan adalah untuk memudahkan *User* untuk memantau ruangan/kamar dari mana saja dan kapan saja hanya dengan menggunakan koneksi interner.

#### **BAB 2**

#### **TINJAUAN PUSTAKA**

#### <span id="page-18-2"></span><span id="page-18-1"></span><span id="page-18-0"></span>**2.1 Internet of Things**

Perkembangan teknologi hingga saat ini terhitung sangat cepat. Pemanfaatan internet dalam setiap aktivitas menjadi alasan utamanya. *Internet of Things* adalah salah satu bukti bahwa internet dapat memudahkan aktivitas sehari-hari.

Menurut Wikipedia, *Internet Of Things* atau sering disingkat IoT, merupakan konsep yang bertujuan memanfaatkan dari konektivitas internet yang selalu tersambung. Adapun kemampuan seperti berbagi data, *remote control,* dll. Sebagai contohnya elektonik, insdustri, peralatan apa saja termasuk benda hidup yang semuanya terhubung ke jaringan.

Internet of Things (IoT) dapat diartikan sebagai internet di dalam berbagai hal, atau benda yang digunakan sehari-hari yang menggunakan koneksi internet dan terkualifikasi sebagai perangkat pintar[1]. Perangkat IoT sebagian besar dibuat untuk digunakan oleh konsumen, termasuk konsep otomatisasi rumah, pemanas dan pendingin ruangan otomatis, dan peralatan yang mempunyai kemampuan kontrol jarak jauh.

Gambar 2. menunjukkan sistem kerja *Internet of Things*, pada intinya *Internet of Things* adalah satu awan (*cloud*) yang dapat menampung beberapa perangkat terhubung dengan bantuan suatu sistem, sehingga perangkat pintar dapat mengontrol perangkat yang terhubung dengan sistem dari jarak jauh.

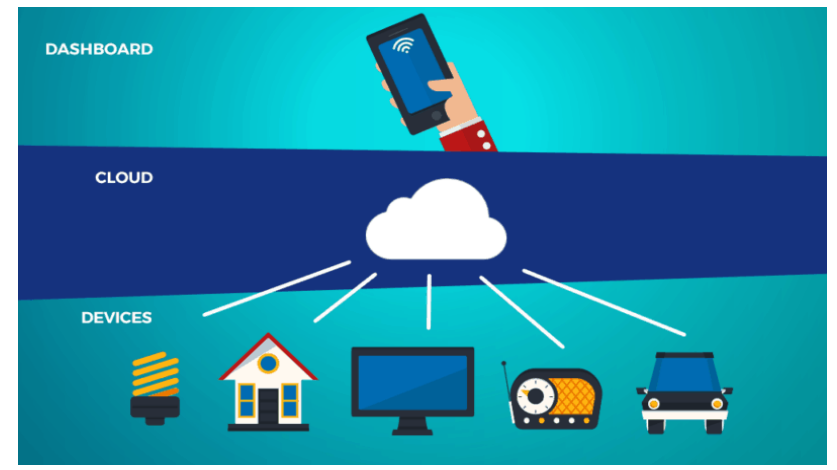

*Gambar 2 1 Cara Kerja IoT*

### <span id="page-19-0"></span>*2.2 Smart Home*

Perkembangan pesat dalam bidang komunikasi seluler telah memperkenalkan sebuah loncatan teknologi dalam otomatisasi rumah. Jaringan nirkabel (3G, 4G, Wi-Fi) dan perangkat pintar telah ada di mana-mana yang memungkinkan pengguna untuk mengontrol rumah [3]. Otomatisasi rumah akhirnya berdampak pada kenyamanan, keamanan, dan konservasi energi di bangunan perumahan maupun industri. Dampak itu terjadi karena otomatisasi rumah memberikan akses untuk mengontrol peralatan dalam rumah dari perangkat pintar dan dari mana saja.

Gambar 2.2 menggambarkan perangkat apa saja yang dapat dijadikan perangkat pintar, sebagai contoh kita dapat mengatur suhu ruang maupun menonaktifkan perangkat pengatur suhu dari jarak jauh menggunakan *remote* yang merupakan *smartphone* atau tablet.

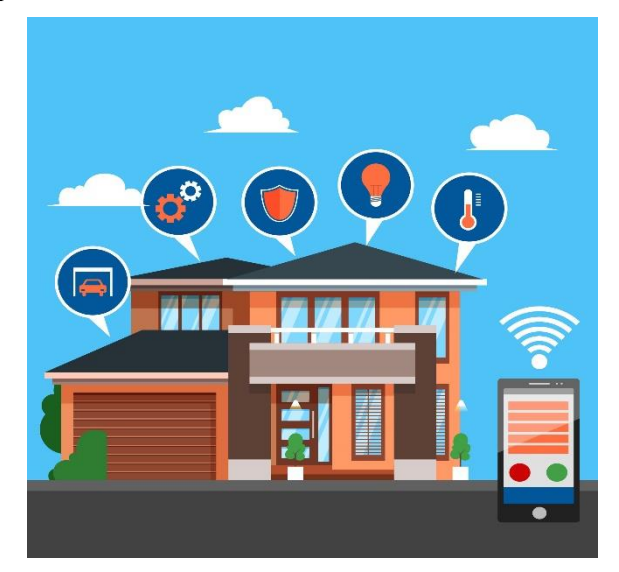

*Gambar 2.2 Contoh Smart Home*

<span id="page-19-2"></span>Beberapa aspek utama dari *smart home/smart room* adalah kapabilitas infrastuktur rumah dan perangkat yang dikontrol, penggunaan antarmuka (*interface*) pengguna dengan perangkat *mobile*, serta motivasi untuk berinvestasi dalam teknologi kontrol dan otomatisasi.

#### <span id="page-19-1"></span>**2.3 Mikrokontroler**

Mikrokontroler (pengendali mikro) pada suatu rangkaian elektronik berfungsi sebagai pengendali yang mengatur jalannya proses kerja dari rangkain elektronik.

Didalam sebuah IC mikrokontroler terdapat CPU, memeori, timer, saluran komunikasi serial dan parallel, port input/output. ADC, dll. Mikrokontroler digunakan dalam system elektronik modern, seperti : Sistem mamajemen mesin mobil, keyboard computer, Instrumen pengukuran elektronik, televise, radio, telepo digital, kamera, mesin cuci, dll.

Arsitektur perangkat keras mikrokontroler MCS51 mempunyai 40 kaki, 32 kaki digunakan untuk keperluan 4 buah port pararel. 1 port terdiri dari 8 kaki yang dapat di hubungkan untuk interfacing ke pararel device, seperti ADC, sensor dan sebagainya, atau dapat juga digunakan secara sendiri setiap bitnya untuk interfacing single bit septerti switch, LED, dll. Karakteristik lainya dari mikrokontroler MCS51 sebagai berikut :

- Low-power
- 32 jalur masukan/keluaran yang dapat diprogram\*
- Dua timer counter 16 bit
- RAM 128 byte
- Lima interrupt

Tidak seperti sistem komputer, yang mampu menanganiberbagai macam program aplikasi (misalnya pengolah kata, pengolah angkadan lain sebagainya), mikrokontroler hanya bisa digunakan untuk suatu aplikasi tertentu saja (hanya satu program saja yang bisa disimpan). Perbedaan lainnya terletak pada perbandingan RAM dan ROM. Pada sistem komputer perbandingan RAM dan ROM-nya besar, artinya program-program pengguna disimpan dalam ruang RAM yang relatif besar, sedangkan rutin-rutin antarmuka perangkat keras disimpan dalam ruang ROM yang kecil. Sedangkan pada Mikrokontroler, perbandingan ROM dan RAM-nya yang besar, artinya program kontrol disimpan dalam ROM (bisa Masked ROM atau Flash PEROM) yang ukurannya relatif lebih besar, sedangkan RAM digunakan sebagai tempat penyimpan sementara, termasuk register-register yang digunakan pada mikrokontroler yang bersangkutan.

#### <span id="page-20-0"></span>**2.4 Arduino**

Arduino dikembangkan dari thesis Hernando Barragan pada tahun 2004, seorang mahasiswa asal Kolombia. Judul thesisnya yaitu "Arduino-Revolusi Open Hardware". Arduino berasal dari Bahasa italia yang berati teman yang berani. Pada bullan Mei 2011, Arduino sudah terjual lebih dari 300.000 unit. Arduino saat ini sudah menjadi salah satu platform OSHW (*Open Source Hardware*) Arduino adalah sebuah board mikrokontroler yang bersifat open source, sehingga kita dapat menggunakan maupun melakukan modifikasi. Board Arduino menggunakan *Chip*/IC

mikrokontroler Atmel AVR, misalnya: Arduino NG, Arduino Nano, Arduino Uno, Arduino Mega.

#### <span id="page-21-0"></span>**2.5 Arduino Uno**

Arduino UNO adalah sebuah board mikrokontroler yang didasarkan pada ATmega328 (datasheet). Arduino UNO mempunyai 14 pin digital input/output (6 di antaranya dapat digunakan sebagai output PWM), 6 input analog, sebuah osilator Kristal 16 MHz, sebuah koneksi USB, sebuah power jack, sebuah ICSP header, dan sebuat tombol reset. Arduino UNO memuat semua yang dibutuhkan untuk menunjang mikrokontroler, mudah menghubungkannya ke sebuah computer dengan sebuah kabel USB atau mensuplainya dengan sebuah adaptor AC ke DC atau menggunakan baterai untuk memulainya.

Arduino Uno berbeda dari semua board Arduino sebelumnya, Arduino UNO tidak menggunakan chip driver FTDI USB-to-serial. Sebaliknya, fitur-fitur Atmega16U2 (Atmega8U2 sampai ke versi R2) diprogram sebagai sebuah pengubah USB ke serial. Revisi 2 dari board Arduino Uno mempunyai sebuah resistor yang menarik garis 8U2 HWB ke ground, yang membuatnya lebih mudah untuk diletakkan ke dalam DFU mode. Revisi 3 dari board Arduino UNO memiliki fitur-fitur baru sebagai berikut:

- Pinout 1.0: ditambah pin SDA dan SCL yang dekat dengan pin AREF dan dua pin baru lainnya yang diletakkan dekat dengan pin RESET, IOREF yang memungkinkan shield-shield untuk menyesuaikan tegangan yang disediakan dari board. Untuk ke depannya, shield akan dijadikan kompatibel/cocok dengan board yang menggunakan AVR yang beroperasi dengan tegangan 5V dan dengan Arduino Due yang beroperasi dengan tegangan 3.3V. Yang kedua ini merupakan sebuah pin yang tak terhubung, yang disediakan untuk tujuan kedepannya.
- Sirkit RESET yang lebih kuat.
- Atmega 16U2 menggantikan 8U2.

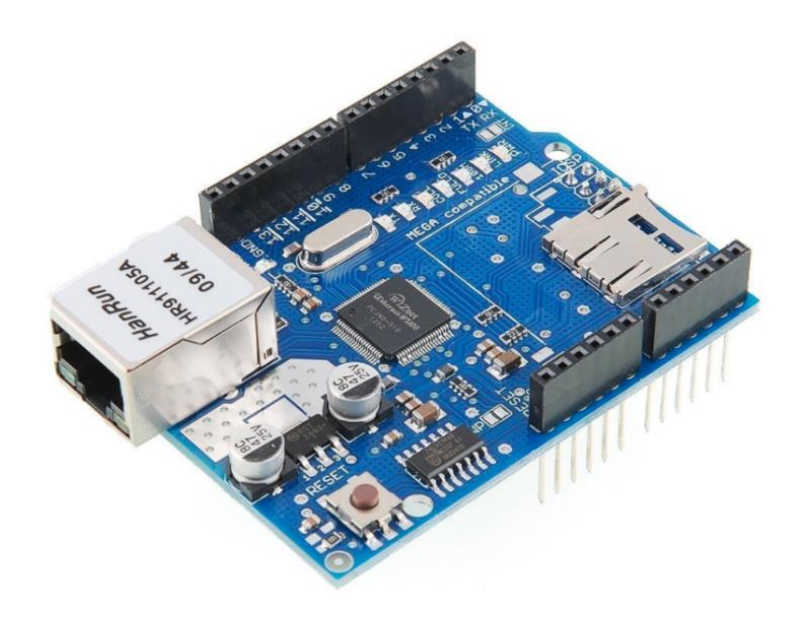

*Gambar 2.3 Arduino Uno R3*

<span id="page-22-0"></span>"Uno" berarti satu dalam bahasa Italia dan dinamai untuk menandakan keluaran (produk) Arduino 1.0 selanjutnya. Arduino UNO dan versi 1.0 akan menjadi referensi untuk versi-versi Arduino selanjutnya. Arduino UNO adalah sebuah seri terakhir dari board Arduino USB dan model referensi untuk papan Arduino, untuk suatu perbandingan dengan versi sebelumnya. Arduino UNO dapat disuplai melalui koneksi USB atau dengan sebuah power suplai eksternal. Sumber daya dipilih secara otomatis.

Suplai eksternal (non-USB) dapat diperoleh dari sebuah adaptor AC ke DC atau battery. Adaptor dapat dihubungkan dengan mencolokkan sebuah center-positive plug yang panjangnya 2,1 mm ke power jack dari board. Kabel lead dari sebuah battery dapat dimasukkan dalam header/kepala pin Ground (Gnd) dan pin Vin dari konektor POWER. Board Arduino UNO dapat beroperasi pada sebuah suplai eksternal 6 sampai 20 Volt. Jika disuplai dengan yang lebih kecil dari 7 V, kiranya pin 5 Volt mungkin mensuplai kecil dari 5 Volt dan board Arduino UNO bisa menjadi tidak stabil. Jika menggunakan suplai yang lebih dari besar 12 Volt, voltage regulator bisa kelebihan.

#### <span id="page-23-0"></span>**2.6 LDR** *(Light Dependent Resistor)*

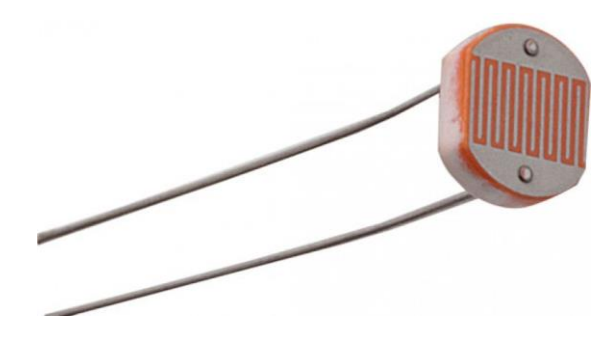

Gambar 2.4 Sensor LDR *(Light Dependent Resistor)*

LDR merupakan komponen resistor yang nilai resistansinya akan berubahubah sesuai dengan intensitas cahaya yang mengenai sensor. Semakin banyak cahaya yang mengenai sensor makan semakin menurun nilai resistensinya. Dan sebaliknya jika intensistas cahaya yang mengenai sensor sedikit makan nilai hambatannya akan menjadi semakin besar yang mengakibatkan arus listrik terhambat.

Nilai hambatan sensor LDR pada saat sedikit cahaya senilai 200 Kilo Ohm, dan apabila sensor berada di kondisi yang terkena banyak cahaya akan menurun menjadi 500 Ohm.

#### <span id="page-23-1"></span>**2.7 Sensor Gerak PIR (***Passive Infra Red***)**

PIR (*Passive Infra RED*) adalah modul pendeteksi gerakan yang bekerja dengan cara mendeteksi adanya perbedaan/perubahan suhu sekarang dan sebelumnya (suhu tubuh manusia). Modul PIR dapat mendeteksi gerakan hingga jarak tertentu (umumnya 5 meter) ketika tidak mendeteksi gerakan keluaran modul adalah LOW. Ketika mendeteksi adanya gerakan, keluaran akan menjadi HIGH dengan lebar pulsa HIGH sekitar 0,5 detik – 15 detik.

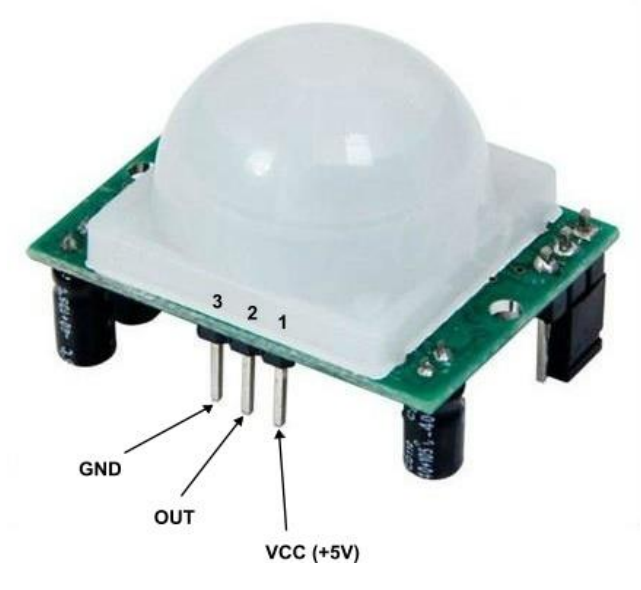

*Gambar 2.5 PIR* 

#### <span id="page-24-1"></span><span id="page-24-0"></span>**2.8 Modul Wi-Fi NodeMCU (ESP8266)**

ESP8266 merupakan modul wifi yang berfungsi sebagai media penghubung ke mikrokontroler seperti Arduino agar dapat terhubung dengan wifi menggunakan koneksi TCP/IP.

Modul ini membutuhkan daya sekitar 3.3v dan memiliki beberapa mode wifi antara lain Station, Access Point dan Both. Di dalam modul ini juga dilengkapin dengan prosesor, memori dan GPIO, namun pada model NodeMCU ini jumlah GPIO lebih sedikit bila did bandingkan dengan model lain yaitu hanya 2 GPIO. Akan tetapi kelebihan dari model ini yaitu bentuknya yang kompek dan memiliki banyak fitur seperti mikrokontroler, dan kapabilitas akses terhadap wifi juga cip komunikasi USB to Serial. Sehingga kita hanya menggunakan kabel charging/data pada handphone untuk memasukan program dan daya

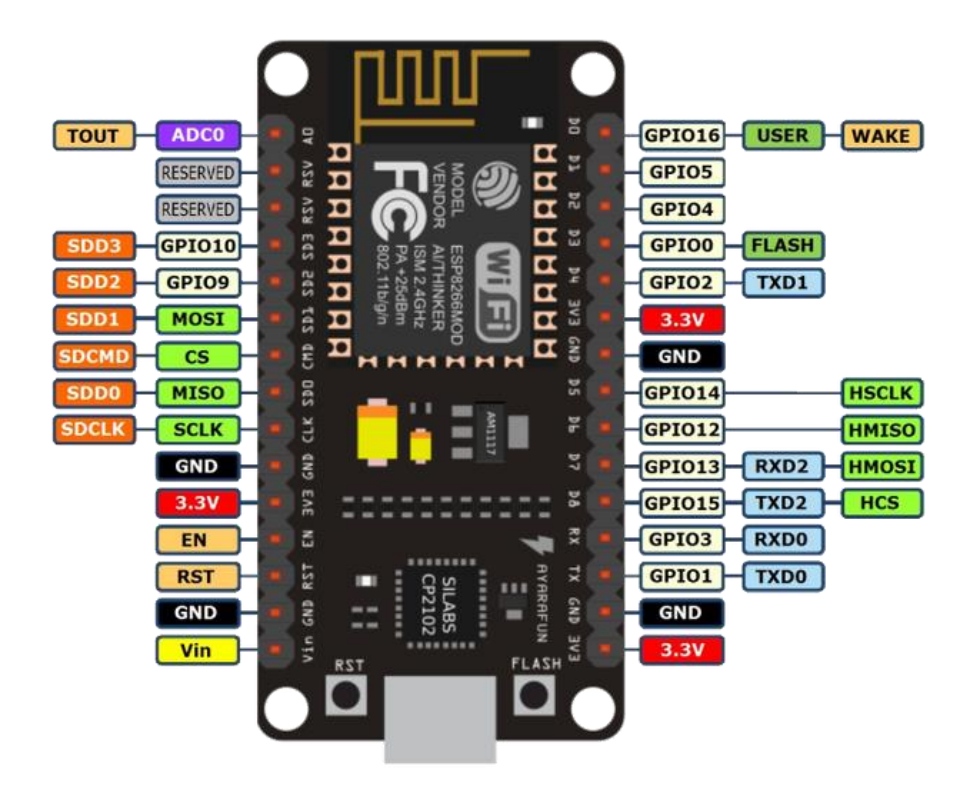

*Gambar 2.6 NodeMCU*

#### <span id="page-25-1"></span><span id="page-25-0"></span>**2.9 Relay**

Relay merupakan jenis golongan saklar yang dimana beroperasi berdasarkan prinsip elektromagnetik yang dimanfaatkan untuk menggerakan kontaktor guna menyabungkan rangkaian secara tidak langsung. Tertutup dan terbukanya kontaktor disebabkan oleh adanya efek induksi magnet yang dihasilkan dari kumparan induktor yang dialiri arus listrik. Perbedaan dengan saklar yaitu pergerakan kontaktor pada saklar untuk kondisi on atau off dilakukan manual tanpa perlu arus listrik sedangkan relay membutuhkan arus listrik

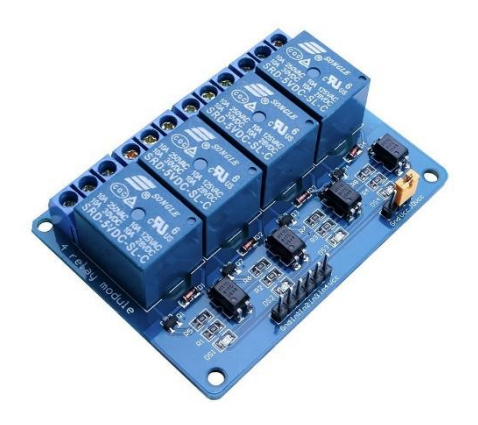

*Gambar 2.7 Relay*

### <span id="page-26-1"></span><span id="page-26-0"></span>**2.10** *Selenoid Door Lock*

*Solenoid Electronic Door Lock* ini adalah salah satu selenoid yang berfungsi khusus sebagai solenoid pengunci pintu, di design dengan ujung menyerupai grendel pintu akan sangat membantu dalam proses keamanan, solenoid ini mempunyai sistem kerja *normally close* atau NC senhingga solenoid akan memendek jika ada tegangan dan memanjang jika tidak ada tegangan.

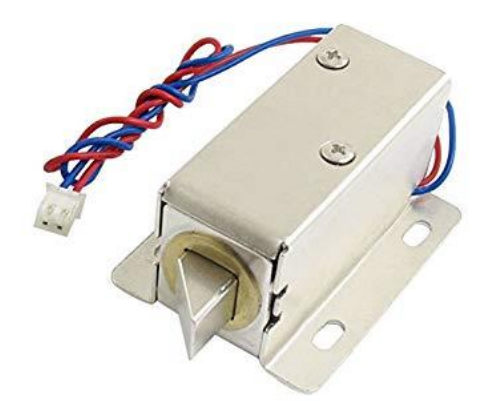

<span id="page-26-2"></span>*Gambar 2.8 Solenoid door lock*

#### <span id="page-27-0"></span>**2.11 Android**

Android merupakan sistem operasi yang memang khusus dirancang untuk smartphone dan tablet. Sistem Android ini memiliki basis Linux yang mana dijadikan sebagai pondasi dasar dari sistem operasi Android. Linux sendiri merupakan sistem operasi yang memang khusus dirancang untuk komputer.

Android memang dirancang untuk dipasang pada perangkat-perangkat mobile touchscreen ( smartphone dan tablet). Sehingga sistem operasi yang berada di dalam smartphone saat ini memang menyesuaikan dari spesifikasi kelas low-end hingga high-end. Sehingga perkembangan sistem android memang cukup meningkat tajam. Android merupakan sistem operasi yang terbuka (*open source*) yang mana berarti jika pihak Google memperbolehkan dan membebaskan bagi pihak manapun untuk dapat mengembangkan sistem operasi tersebut. Bahkan anda sendiri pun juga dapat mengembangkan sistem android yang memang sesuai dengan keinginan anda.

Sistem Android memiliki gudang aplikasi dan game yaitu Google Playstore, yang mana disini anda bisa mendownload serta menggunakan aplikasi atau game yang terdapat di Google Play Store sepuasnya dengan menggunakan perangkat seluler dengan sistem Android. Uniknya, Android menggunakan nama-nama makanan untuk membedakan versi sistem android yang diluncurkannya. Android menggunakan huruf depan dari nama makanan tersebut sebagai penanda peningkatan versi sistemnya. Mulai dari Cupcake Android 1.5 (C), Donuts Android 1.6 (D), Éclair Android 2.0-2.1 (E) atau Marshmallow Android 6.0 (M) .

seiring perkembangan zaman android telah mempunyai berbagai macam versi, seperti Versi Android

1. Android 1.01.1

Pada tahun 2008 secara resmi android versi 1.0.1.1 dirilis lebih tepatnya pada bulan febuari. versi ini memang versi awal dari sistem android ini tapi versi ini telah digunakan untuk smartphone yaitu HTC, selang satu tahun versi android mulai berkembang lagi tepatnya bulan febuari 2009 telah merilis android versi 1.1, sayangnya versi ini android belum memberkan nama untuk versi ini. tapi tenang google telah memutuskan untuk memberi nama di setiap versi android dengan nama makanan ringan.

2. Cupcake (Android 1.2 - 1.5)

Android dengan nama cupcake dirilis sekitar tanggal 30 April 2009. versi ini menggunakan nama yang berasal dari makanan ringan berupa kue kecil yang dikemas di sebuah wadah dan biasanya disajikan dengan frosting. dan versi ini merupakan versi android yang pertama diberi nama makanan.

#### 3. Donut ( Android versi 1.6 )

Tak lama setelah merilis versi android cupcake google telah merilisnya kembali pada tanggal 15 September 2009, versi adalah versi pembaruan dari versi cupcake karena versi cupcake banyak terjadi kesalahan pada saat reboot serta sudah merubah pada fitu foto, vidio dan integerasi pencarian dan donut merupakan makanan yang menyerupai cincin.

#### 4. Eclair ( android 2.0 - 2.1 )

Versi ini dirilis pada tanggal 26 oktober 2009 yang telah menambahkan fitur bluethoot 2.1, flash dan kamera dengan zoom, multi touch, live wallpaper da masih banyak lagi. versi ini berasal dari makanan penutup yang berbentuk persegi panjang menyerupai kue dengan di tambahkan krim ditengah dan lapisan coklat.

#### 5. Froyo ( Android 2.2 - 2.2.3 )

Froyo resmi dirilis pada tanggal 20 mei 2010 dengan memperbarui browser google chrome agar memiliki kinerja yang cepat. versi ini menggunakan singkatan dari makanan Frozen Yoghurt(Froyo).

#### 6. Gingerbread ( Android 2.3 - 2.4 )

Gingerbread merupakan makanan jenis roti kering yang disajikan pada saat perayaan libur akhir tahun dibenua amerika dan versi ini dirilis pada tanggal 6 desember 2010 dengan memperbarui sistem serta menambahkan fitur dukungan untuk internet calling, nirkabel, dual camera serta masih banyak lagi. Versi ini masih digunakan dengan berbagai jenis vendor tapi ada salah satu vendor menjadi vendor pertama yang menggunaan versi android ini yaitu nexus S yang di rilis oleh produsen Samsung

#### 7. Honeycomb ( Android 3.0 - 3.2 )

Honeycomb dirilis pada tanggal 22 February 2011 dan kemudian upgrade ke versi 3.1 dan 3.2. Honeycomb merupakan jenis makanan agn berasal dari sereal dan terbuat dari jagung dengan memiliki rasa jagung serta makanan ini populer pada tahun 1965.

8. Ice Cream Sandwich ( Android 4.0 )

Ice Cream Sandwich merupakan versi yang ditunggu masyarakat setelah menunggu dari versi 3.2 karena sebelum versi ini dirilis google telah merilis banyak versi di setiap tahun dan versi ini dirilis pada tanggal 19 oktober 2011. versi ini telah mengalami banyak perubahan seperti interfacesnya dan fitur lainnya. nama dari versi ini menggunakan dari makanan yang berlapisan es krim vanila dan diapit antara dua cookies coklat yang berbentuk persegi panjang.

#### 9. Jelly Bean ( Android 4.1 - 4.3 )

Android 4.1-4.3 Google I/O resmi merilis dan memperkenalkan versi ini pada tanggal 27 juni 2012, di dalam versi ini banyak terajdi perubhan yang sangat terlihat karena di versi ini sudah memiliki kinerja yang sangat bagus serta meningkatkan interface yang melebihi interfaces di versi Ice cream sandwich serta sudah mencagkup seluruh fitur baru seperti keyboard gesture typing, google Now dll. nama ini diambil dari nama permen yang sering terdapat di benua eropa.

#### 10. KitKat ( Android 4.4 )

Android 4.4 KitKat dirilis pada tanggal 31 Oktober 2013. KitKat merupakan merk cokelat yang dikeluarkan oleh Nestle. Android versi ini memiliki banyak fitur & semakin memanjakan para pengguna android. Diantaranya : Immersive mode, Akses kontak langsung dari aplikasi telepon, google now launcher, dan pastinya memiliki interface UI yang baru.

#### 11. Lolipop ( Android 5.0 - 5.1.1)

Versi ini dirilis pada tanggal 25 juni 2014 versi ini telah didukung semua jenis fitur serta aplikasi didalamnya karena google telah memperbarui versi ini agar kinerja dari versi ini sangat hebat. perangkat pertama untuk menggunakan mereka adalah mereka dari garis Nexus

#### 12. Marshmellow ( Android 6.0)

Versi ini telah diperbarui serta terdapat berbagai jenis bahasa pemrogamman, versi ini dirilis pada bulan Agustus 2015 dan memiliki kinerja yang cukup bagus dan versi ini adalah versi terakhir karena Google belum melakukan pembaruan versi lagi

#### 13. Nougat ( Android 7.0)

Pengganti dari marshmellow, dan merupakan versi Android terbaru yang telah dirilis. Versi ini diumumkan pada tanggal 1 Juli 2016, dan diluncurkan pada 23 Agustus 2016.

#### 14. Oreo ( Android 8.0)

Setelah Nougat, Android Oreo (versi 8.0) yang dirilis pada 2017 menambah lebih banyak fitur multi-tasking seperti Picture-in-Picture.

#### 15. Pie (Android 9.0)

Inilah Android teranyar yang baru saja diresmikan pada Agustus lalu. Android Pie (versi 9.0) mengganti tiga tombol navigasi dengan tombol tunggal berbentuk elips. Karenanya, Android Pie pun lebih mengandalkan gestur gerakan-gerakan jari untuk melakukan hal-hal seperti multitasking.

#### **BAB 3**

#### **METODE PENELITIAN**

#### <span id="page-31-2"></span><span id="page-31-1"></span><span id="page-31-0"></span>**3.1 Perancangan Alat**

Perencanaan sistem kerja yang dibuat secara garis besarnya adalah sebagai berikut:

Perancangan alat adalah tahap tepenting dari seluruh proses pembuatan alat. Tahap pertama yang dilakukan dalam perancangan alat adalah pembuatan blok diagram, kemudian pemilihan komponen dengan karakteristik yang sesuai dengan kebutuhan pembuat. Dalam pemilihan komponen diperlukan data serta petunjuk lain yang dapat membantu dalam mengetahui spesifikasi dari komponen tersebut sehingga komponen yang didapat merupakan pilihan yang tepat bagi alat yang akan dibuat.

Pada Rancangan ini terdiri dari 2 (dua) sensor yaitu PIR dan LDR mengunakan IoT untuk pengiriman data ke android.

#### <span id="page-31-3"></span>**3.2 Spesifikasi Alat**

Spesifikasi alat yang digunakan pada tujuan tugas akhir ini, yaitu merancang *Smart Room* yang berbasis android dengan koneksi Wifi.

Spesifikasi alatnyanya sebagai berikut :

- 1. Mikrokontroller yang digunakan yaitu Arduino Uno.
- 2. Modul Wifi sebagai komunikasi data.
- 3. Sensor Gerak PIR *Passive Infra Red*.
- 4. Sensor Cahaya LDR *Light Dependent Resistor.*
- 5. Perangkat keras digunakan sebagai parameter.
- 6. Perangkat android digunakan untuk menampilkan dan mengontrol alat-alat elektronik yang dikirim oleh perangkat keras.
- 7. Perancangan aplikasi android menggunakan MIT App Inventor.
- 8. Untuk pembuatan rangkaian menggunakan aplikasi fritzing.
- 9. Untuk pembuatan blok diagram visio.
- 10. Software Arduino IDE untuk memasukkan program ke arduino.

#### <span id="page-32-0"></span>**3.3 Prosedur Perancangan Alat**

Dalam perancangan prototipe ini terdapat beberapa tahapan prosedur yaitu :

Menyiapkan bahan yang di butuhkan seperti arduino uno, sensor *PIR*, sensor LDR, modul Wifi .

- 1. Membuat aplikasi android melalui software MIT App Inventor.
- 2. Merakit arduino dengan sensor PIR serta LDR dan memasangkan Modul Wifi (NodeMCU) pada arduino.
- 3. Siapkan program yang akan di masukkan pada arduino langkah ini di lakukan setelah marangkai alat *Smart Room*.

Menguji semua bagian seperti apikasi android, rangakain alat *Smart Room*, dan perbaikan alat setelah pengujian.

#### <span id="page-32-1"></span>**3.4 Blok Diagram**

Dalam penyusunan penelitian kali ini penyusun memerlukan untuk mendesain blok diagaram *Smart Room* untuk mempermudah dalam pengerjaannya.

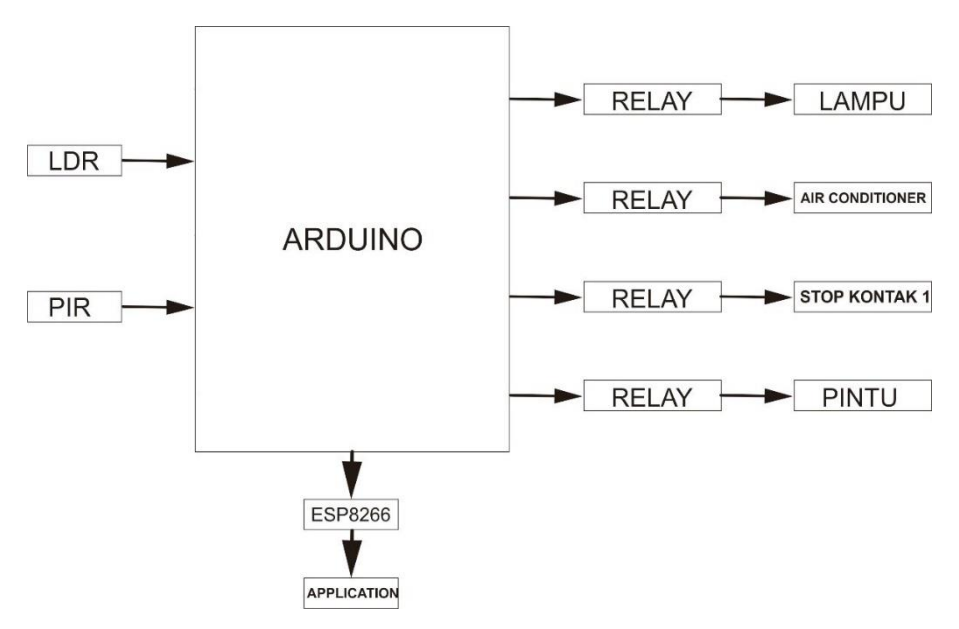

*Gambar 3.1 Blok Diagram*

<span id="page-32-2"></span>Diagram blok di atas membahas tentang alat yang dapat mengontrol/mengendalikan alat-alat elektronik. Digunakan sensor PIR untuk parameter pemakaian AC dan sensor LDR untuk parameter pemakaian Lampu kamar.

Alat ini menggunkan android sebagai alat pengontrol alat *Smart Room*. Sebagai penghubung dari arduino dan android menggunakan Wifi dan IoT untuk komunikasi.

### <span id="page-34-0"></span>**3.5 Flowchart**

Untuk menyusun penelitian kali ini diperlukan flowchart yang menjelaskan alur dari system kerja *Smart Room* berbasis android menggunakan Wifi.

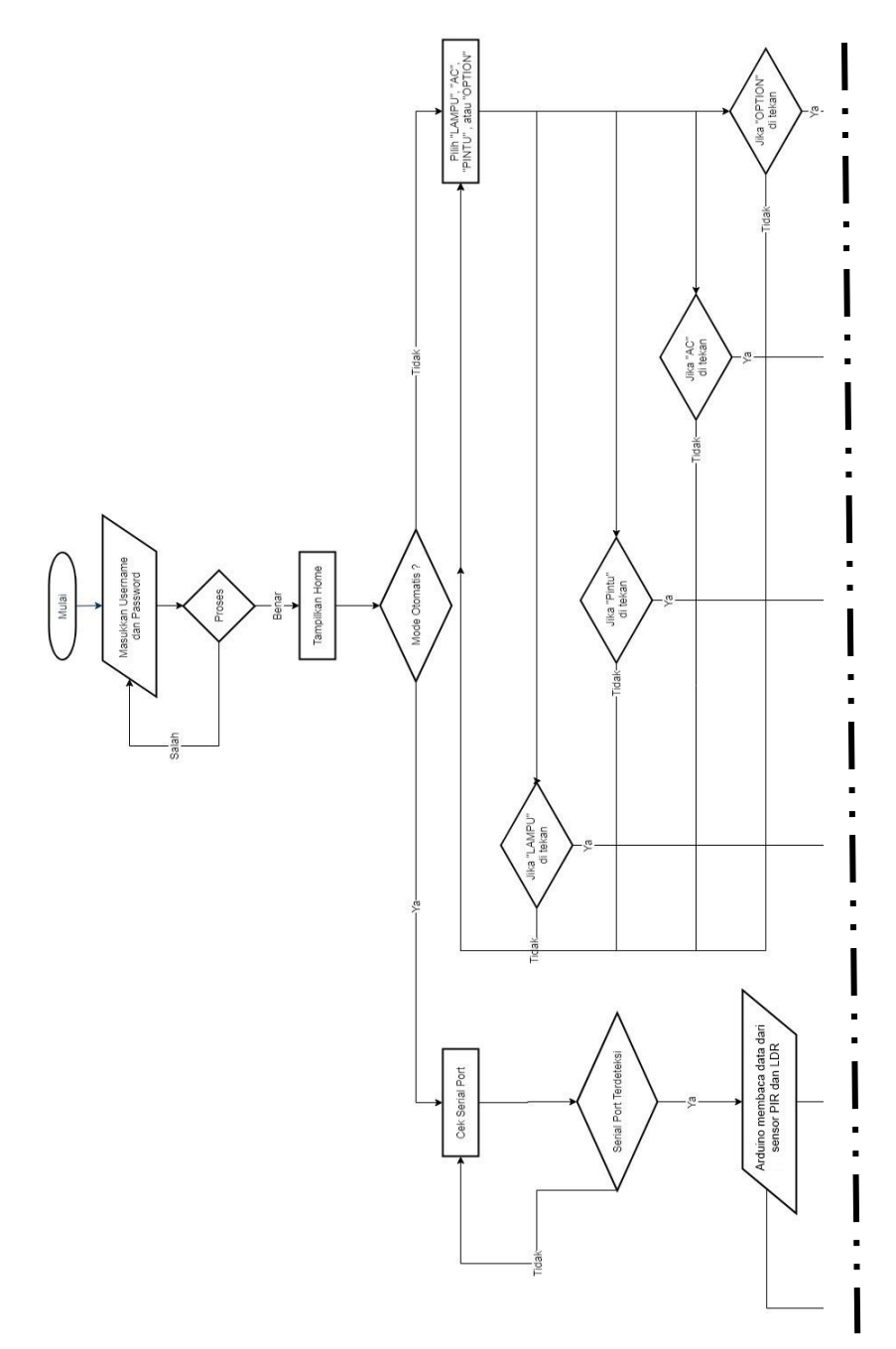

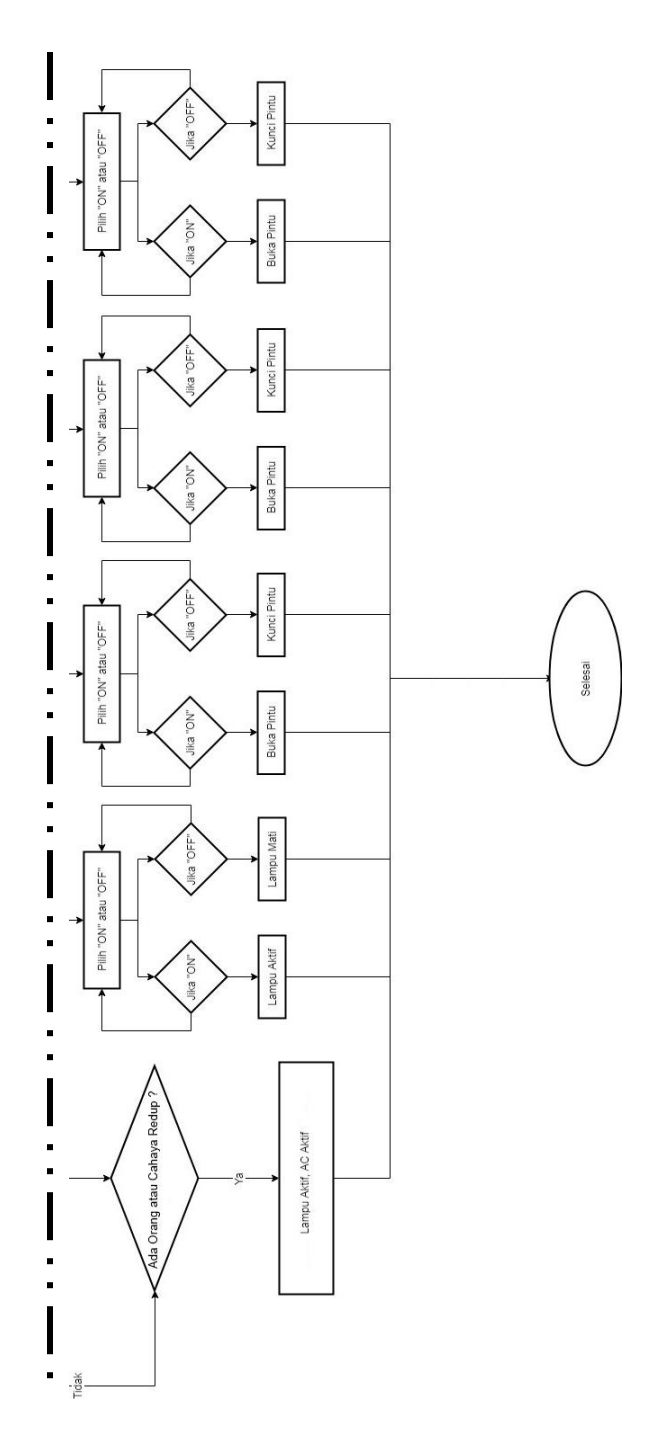

<span id="page-35-0"></span>*Gambar 3.2 Flowchart*
Flowchart di atas menjelaskan cara kerja *Smart Room* berbasis android menggunakan koneksi WIfi yaitu :

- 1. Pertama kita nyalakan alatnya.
- 2. Kemudian kita hubungkan *Handphone* dengan internet.
- 3. Pastikan alat terhubung dengan Wifi yang sudah di setting di arduino IDE sebelumnya.
- 4. Buka aplikasi android login atau daftar akun dulu.
- 5. Kemudian kita bisa memilih mau yang auto atau manual.
- 6. Jika memilih auto sensor LDR dan PIR akan pengirim hasil ke relay dan menyakan alat-alat elektronik.
- 7. Jika memilih manual kita bisa memilih alat-alat mana saja yang akan di nyalakan dengan cara menekan tombol sesuai simbol.

#### **3.6 Bahan dan Alat Perancangan**

Bahan dan alat yang dibutuhkan untuk merancang dan membuat "*Smart Room* Berbasis Android Menggunakan Modul Arduino" antara lain :

- 1. Alat :
	- a. Laptop
	- b. Solder
	- c. Timah
	- d. Avo Meter
	- e. Software Arduino IDE
	- f. Software Fritzing
	- g. Software APP Inventor
- 2. Bahan :
	- a. Board Arduino UNO R3
	- b. Sensor PIR
	- c. Sensor LDR
	- d. Modul Wi-Fi NodeMCU
	- e. Relay
	- f. Kabel Power
- g. Kabel Jumper
- h. BreadBoard
- i. Resistor 10 ohm

#### **3.7 Gambar Rangkaian**

Gambar 3.3 menjelaskan tentang Rangkaian dari *Smart Room* dengan menggunkan 2 sensor yaitu sensor *PIR* yang berfungsi untuk mendeteksi gerakan manusia dan LDR yang berfungsi untuk mengukur cahaya yang masuk kedalam ruangan. Terdapat juga Modul Wi-Fi NodeMcu yang digunakan untuk komunikasi Antara android dengan perangkat keras.

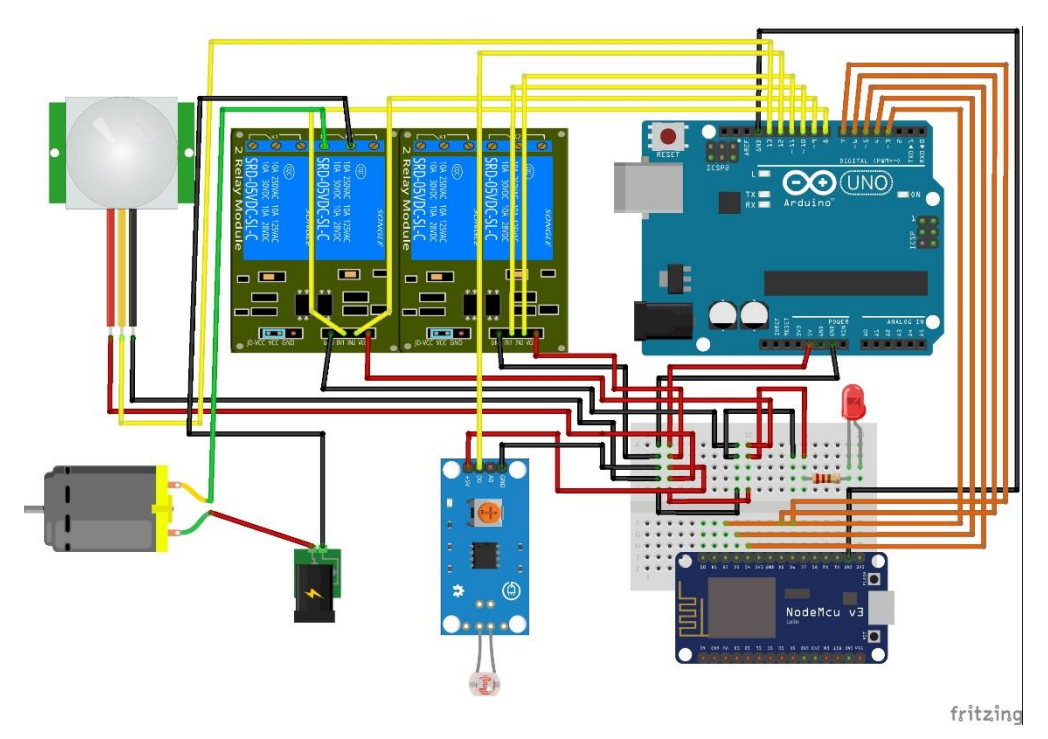

*Gambar 3.3 Rangkaian Keseluruhan Smart Room*

### **3.1 Arduino dengan sensor** *Passive Infrared Reciver*

Gambar 3.4 merupakan rangkain *Passive Infrared Reciver dan* Relay dengan Arduino Uno R3 dengan tambahan breadboard.

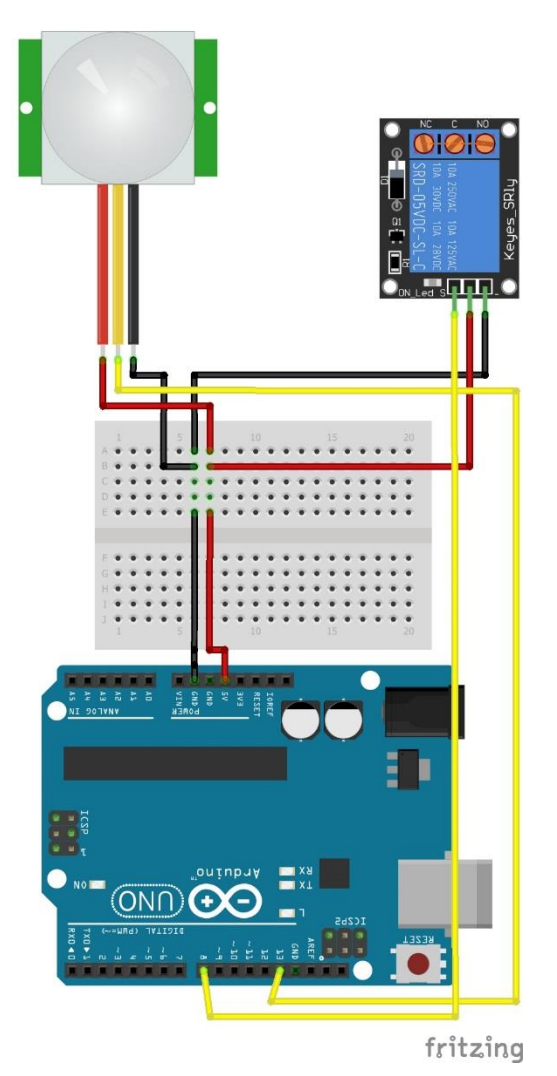

*Gambar 3.4 Rangkaian Keseluruhan Arduino dengan sensor PIR*

Gambar 3.5 merupan rangkaian Arduno *Passive Infrared Reciver* dengan vcc pada *Passive Infrared Reciver* sensor terhubung dengan vcc (5v) pada Arduino, sedangkan ground pada *Passive Infrared Reciver* terhubung dengan ground Arduino, dan signal *Passive Infrared Reciver* sensor terhubung dengan D13 pada Arduino.

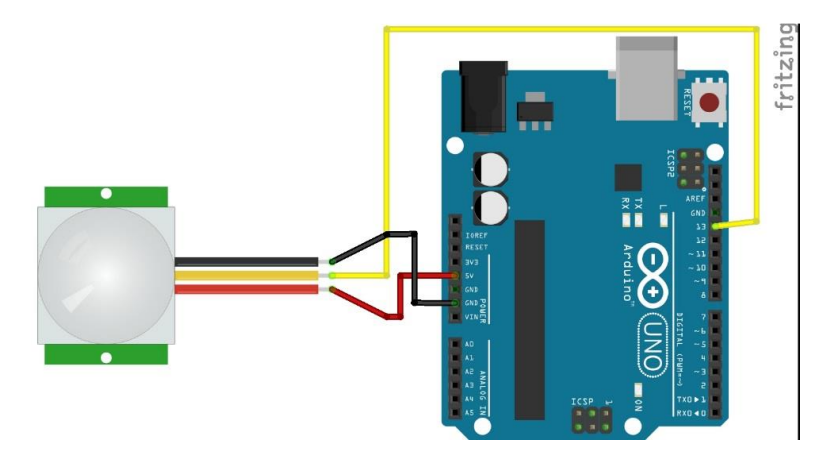

*Gambar 3.5Rangkaian Arduino dengan sensor PIR*

Gambar 3.6 merupakan rangkaian Arduino dengan Relay dimana vcc pada *Relay* terhubung dengan vcc (5v) pada Arduino, sedangkan ground pada *Relay* terhubung dengan ground Arduino, dan untuk Input *Relay* terhubung dengan D8 pada Arduino

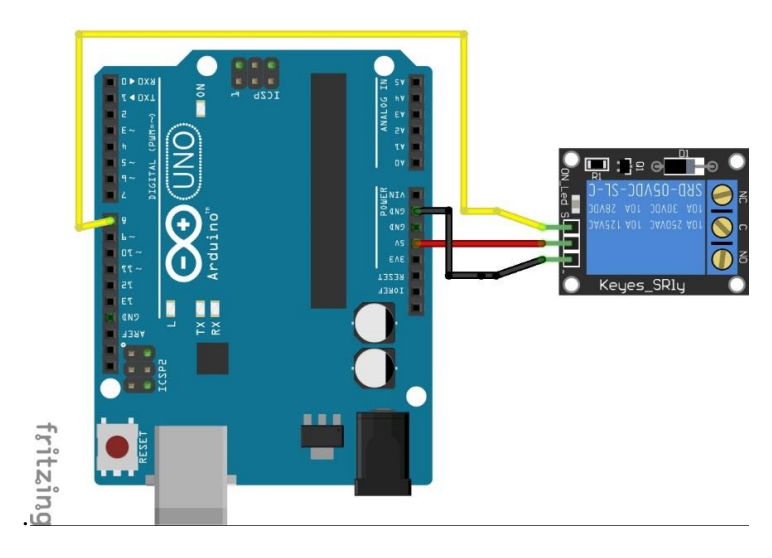

*Gambar 3.6 Rangkaian Arduino dengan Relay 1*

### **3.2 Rangkaian Arduino dengan LDR**

Gambar 3.7 merupakan rangkain *Light Dependent Resistor* dan *Relay* dengan Arduino Uno R3 dengan tambahan breadboard.

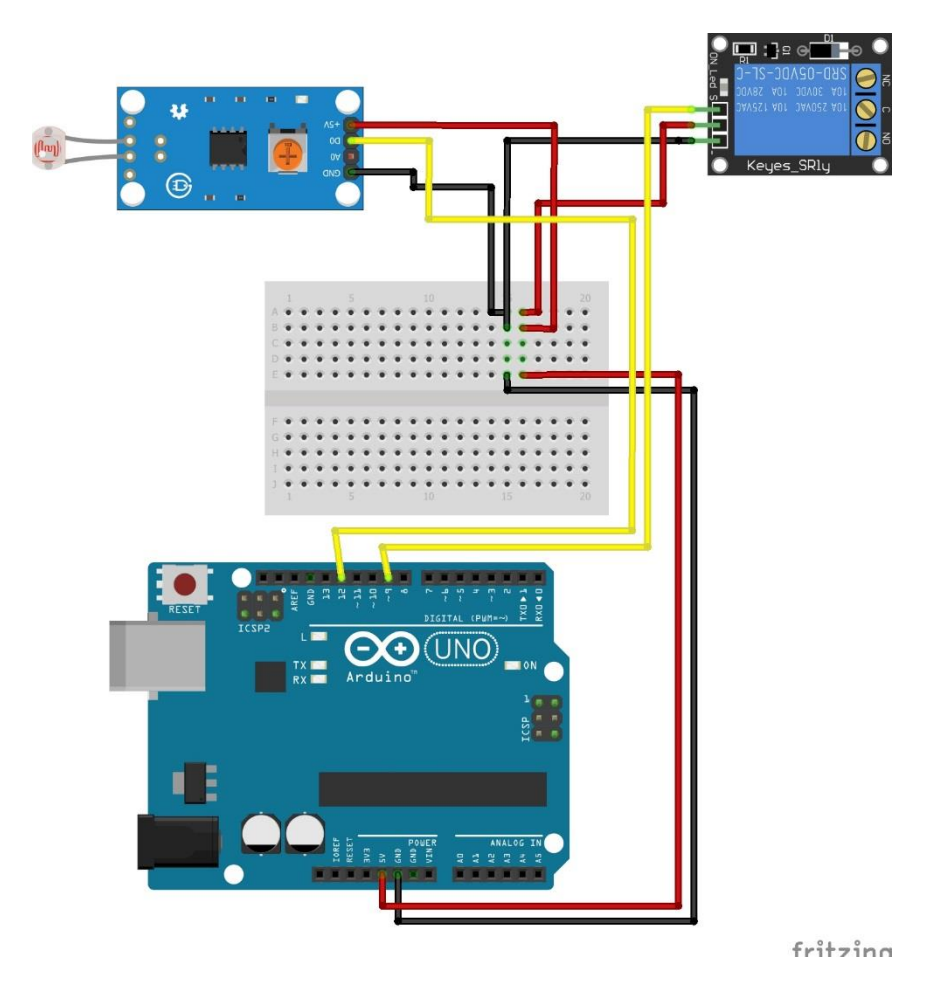

*Gambar 3.7 Rangkaian keseluruhan Arduino dengan LDR*

Gambar 3.8 merupan rangkaian Arduno *Light Dependent Resistor* dengan vcc (5v) pada Arduino, sedangkan ground pada *Light Dependent Resistor* terhubung dengan ground Arduino, dan signal *Light Dependent Resistor* sensor terhubung dengan D12 pada Arduino.

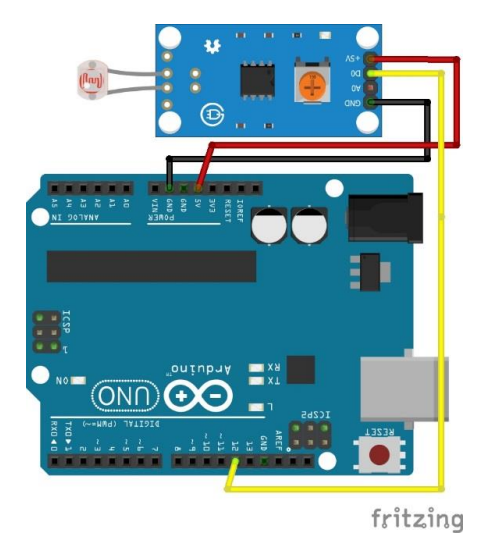

*Gambar 3.8 Rangkaian Arduino dengan Sensor LDR*

Sedangkan untuk Relay yang terhubung dengan *Light Dependent Resistor*, dimana vcc pada Relay terhubung dengan vcc (5v) pada Arduino, sedangkan ground pada Relay terhubung dengan ground Arduino, dan untuk Input Relay terhubung dengan D9 pada Arduino.

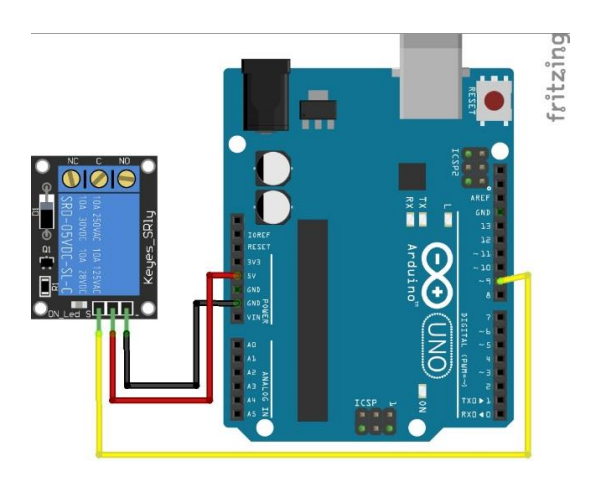

*Gambar 3.9 Rangkaian keseluruhan Arduino dengan Relay 2*

### **3.3 Rangkaian Arduino dengan** *Selenoid Door Lock*

Gambar 3.10 merupakan rangkain *Selenoid Door Lock,* Relay, dan Power Plug dengan Arduino.

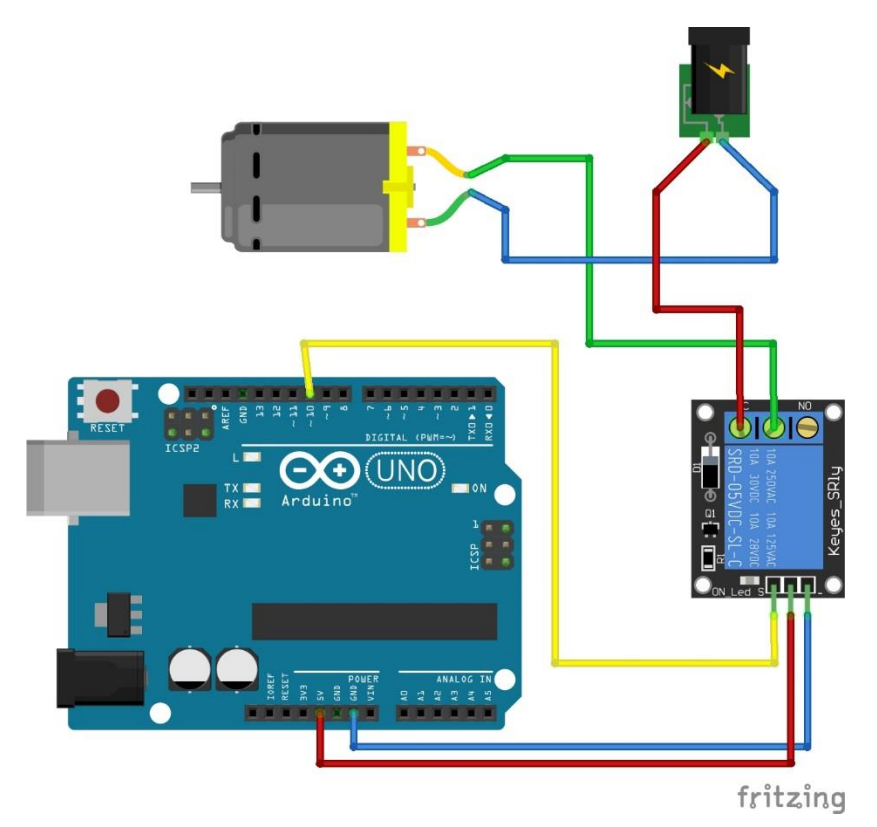

*Gambar 3.10 Rangkaian keseluruhan Arduino dengan Selenoid door lock*

Gambar 3.11 menerangkan dimana vcc pada *Selenoid Door Lock* sensor terhubung dengan Input pada *Relay*, sedangkan ground pada *Selenoid Door Lock* terhubung dengan ground *Power Plug 12vdc*. Sedangkan vcc dari *Power Plug 12vdc*  terhubung ke NC *Relay* yang terhubung dengan *Selenoid Door Lock.*

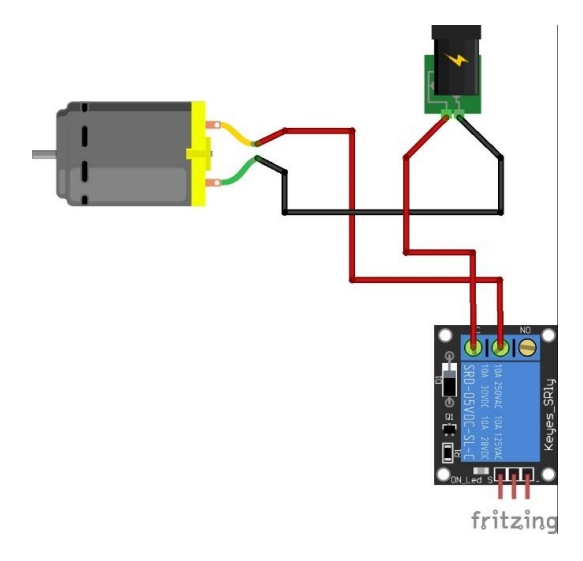

*Gambar 3.11 Rangkaian Selenoid door lock, Power Plug 12vdc, dan Relay3*

Sedangkan untuk Relay yang terhubung dengan *Selenoid Door Lock*, dimana vcc pada Relay terhubung dengan vcc (5v) pada Arduino, sedangkan ground pada Relay terhubung dengan ground Arduino, dan untuk Input Relay terhubung dengan D10 pada Arduino seperti pada gambar 3.12.

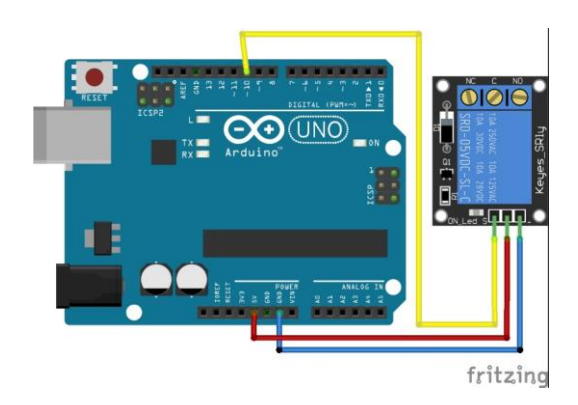

*Gambar 3.12 Rangkaian Arduino dengan Relay3*

#### **3.4 Rangkaian Arduino dengan Modul Wifi (NodeMCU)**

Gambar 3.13 merupakan rangkain Modul Wi-Fi NodeMcu dengan Arduino. Dimana ground pada Modul Wi-Fi NodeMcu terhubung dengan ground Arduino. Sedangkan untuk D2 pada Modul Wi-Fi NodeMcu terhubung dengan D3 pada Arduino, untuk D3 pada Modul Wi-Fi NodeMcu terhubung dengan D4 pada Arduino, untuk D4 pada Modul Wi-Fi NodeMcu terhubung dengan D5 pada Arduino, untuk D5 yang terhubung dengan Modul Wi-Fi NodeMcu terhubung dengan D6 pada Arduino, dan yg terakhir untuk D6 yang terhubung dengan Modul Wi-Fi NodeMcu terhubung dengan D2 pada Arduino,

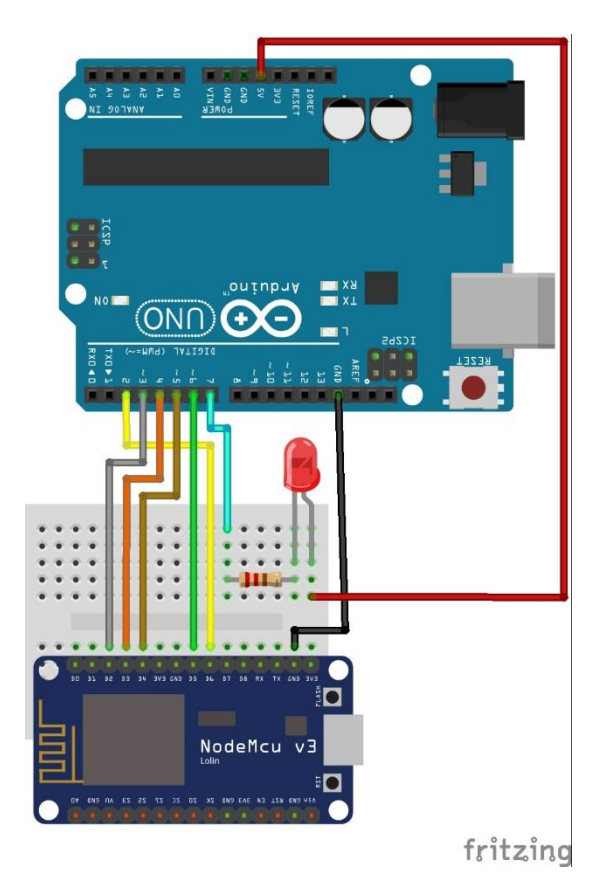

*Gambar 3.13 Rangkaian Arduino dengan NodeMCU (ESP8266)*

### **3.5 Rancangan tampilan pada android**

### *3.5.1* **Tampilan** *Splash Screen*

Gambar diatas merupakan tampilan *Splash Screen / Loading Screen* pada aplikasi android yang muncul pada saat aplikasi baru dibuka sebelum masuk ke menu utama.

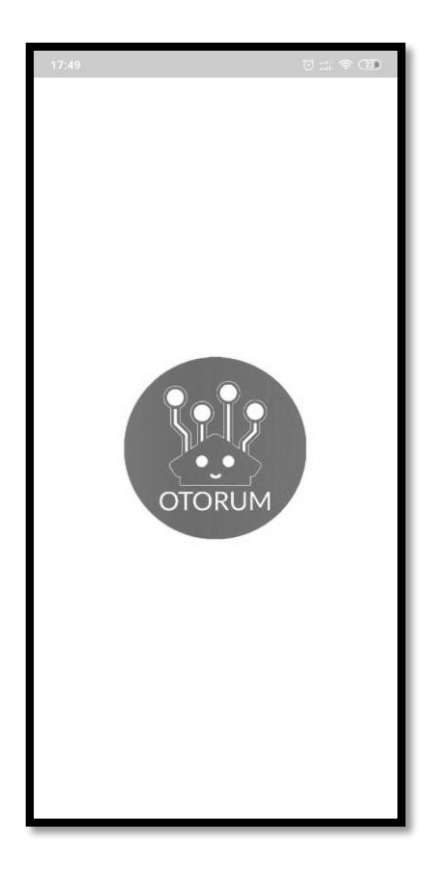

*Gambar 3.14 Tampilan Splash Screen*

## **3.5.2 Tampilan Menu Utama**

Gambar 3.15 merupakan tampilan dari menu utama utama pada aplikasi android yang terdapat 2 (2) tombol yaitu tombol Daftar, dan Masuk agar dapat mengakses Aplikasi *Smart Room*. Dan ada 2 (dua) kolom Username dan Password.

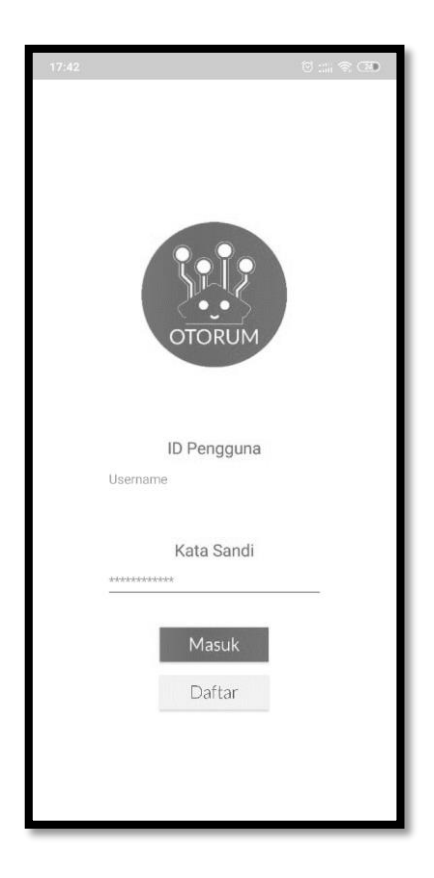

*Gambar 3.15 Tampilan menu utama*

### **3.5.3 Tampilan Form Daftar**

Gambar 3.16 merupakan tampilan dari menu daftar dimana pada menu ini pengguna diharuskan untuk mengisi nama pengguna (username),kata sandi (password) untuk mendaftar agar dapat mengakses Aplikasi.

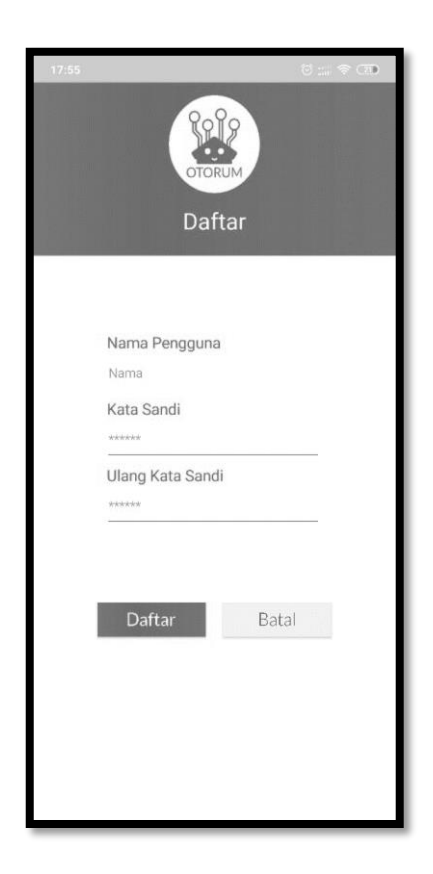

*Gambar 3.16 Tampilan From Daftar*

## **3.5.4 Tampilan Menu Controller**

Gambar diatas merupakan tampilan dari menu controller dimana pada menu ini terdapat 2 (dua) tombol yaitu tombol Manual dan Otomatis.

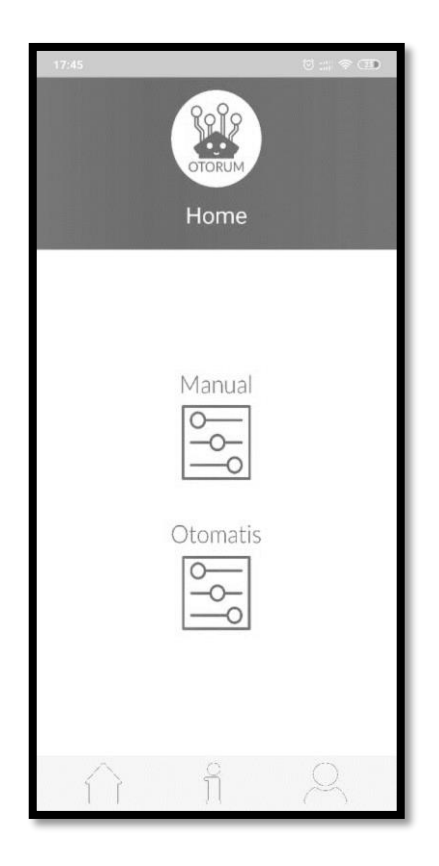

*Gambar 3.17 Tampilan menu home*

## **3.5.5. Tampilan Menu Manual**

Gambar 3.18 merupakan tampilan dari menu manual dimana pada menu ini terdapat 4 (empat) tombol untuk mengontrol relay, 4 tombol itu antara lain Lampu, Pintu, AC, dan Opsional.

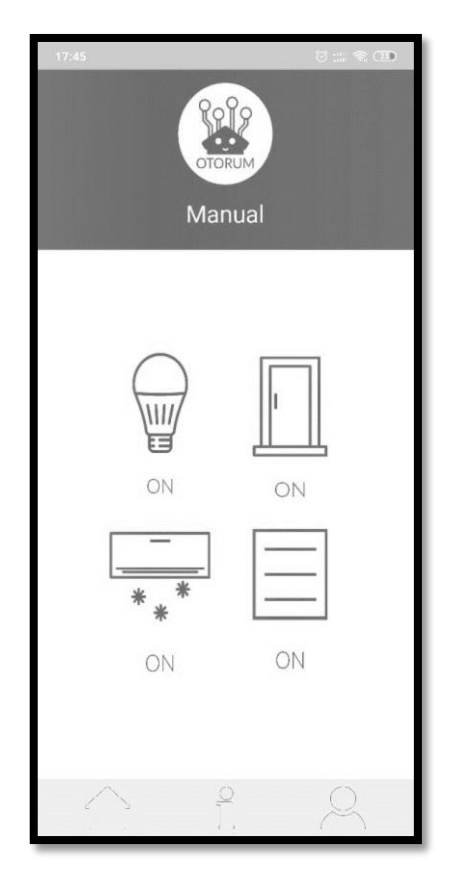

*Gambar 3.18 Tampilan menu hasil pengukuran*

### **3.5.6 Tampilan About**

Gambar 3.19 merupakan tampilan dari menu About dimana menu ini berisi Nama Pembuat aplikasi dan Dosen Pembimbing.

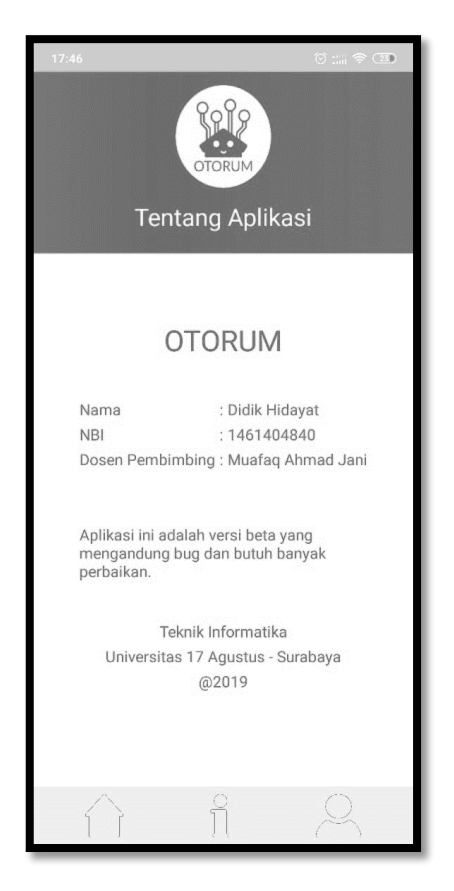

*Gambar 3.19 Tampilan menu About*

## **3.5.7 Tampilan Profil**

Pada menu ini terdapat tombol logut untuk keluar ke menu login, Di dalam menu ini juga menampilkan Nama akun yang telah masuk atau login ke aplikasi *Smart Room.* 

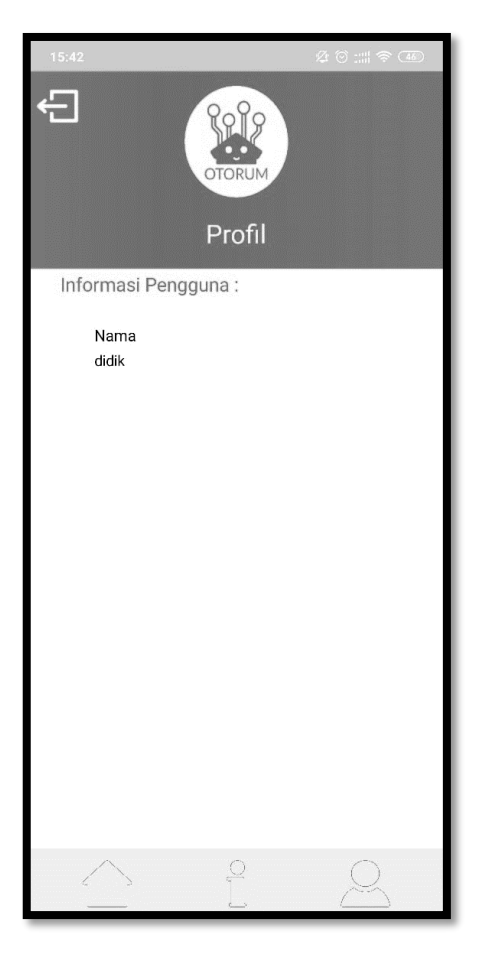

*Gambar 3.20 Tampilan menu Profil*

#### **BAB 4**

#### **HASIL DAN PEMBAHASAN**

#### **4.1 Cara Penggunaan**

Sebelum melakukan pengujiana alat dan aplikasi perlu dikatahui cara pengunaan alat. Pastikan aplikasi *Smart Room* telah terpasang pada handphone anda. Setelah itu pastikan bahwa alat telah terpasang dengan catu daya bisa menggunakan Power Bank / Adaptor Carger Handphone. Kemudian tunggu hingga lampu LED pada arduino dan modul Wi-Fi nya menyala berarti alat telah siap untuk digunakan. Kemudian bukalah aplikasi moitoring untuk melakukan Control. Setelah itu anda bisa memilih perangkat / alat mana yang mau di nyalakan maupun di matikan.

#### **4.2 Uji Coba Aplikasi**

Uji coba aplikasi ini bertujuan untuk menguji system yang telah dibuat dapat berkerja sesuai dengan apa yang telah diharapkan. Dalam uji coba ini untuk mengetahui segala kekurangan yang ada dalam aplikasi yang telah dibangun. Dalam uji coba aplikasi ini meliputi proses penerimaan data, proses pengolahan data, proses penyimpanan data serta proses pengambilan data yang tepat.

Uji coba aplikasi ini dilakukan pada handphone Xiaomi Mi 8 Lite yang memiliki bentang layar 6,2 inch dengan system operasi android Pie 9 PKQ1.181007.001 dengan MIUI Global 10.3.2 serta memiliki ram 4 Gb. Pada aplikasi ini bertujuan untuk mengontrol peralatan elektronik di kamar. Hasil dari pengujian aplikasi dapat dilihat pada gambar dibawah ini :

## **4.2.1 Pengujian Menu Awal Aplikasi**

Menu awal aplikasi dapat dilihat pada gambar 4.1, terdapat 2 kolom untuk mengisi username dan juga password. Dan ada 2 tombol/button yaitu masuk dan daftar.

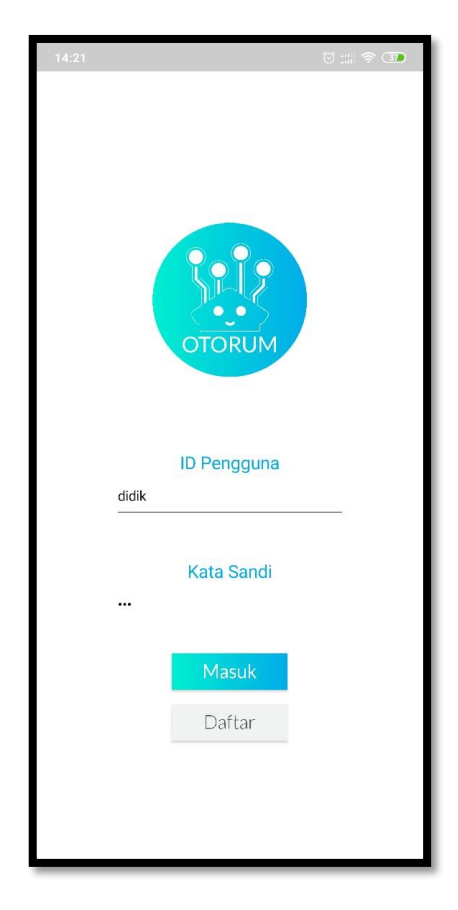

*Gambar 4.1 Uji coba tampilan awal apikasi Smart Room*

### **4.2.2 Pengujian Form Daftar**

Menu isi username dan password dapat dilihat pada gambar 4.2 dimana menu ini penguna diharuskan untuk mengisi Username dan Password. Terdapat juga 2 tombol yaitu tombol Daftar untuk melanjutkan pendaftaran serta tombol batal untuk kembali ke menu login.

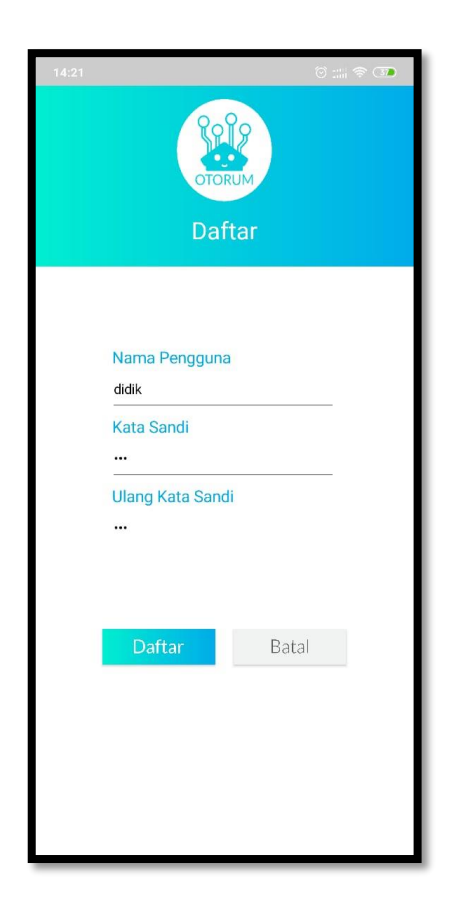

*Gambar 4.2 Uji coba form daftar*

# **4.2.3 Pengujian Notifikasi Pada Form Daftar 4.2.3.1 Username Kosong**

Notifikasi pertama dapat di lihat di gambar 4.3 notifikasi ini muncul pada saat form/kolom username tidak di isi tetapi menekan tombol daftar.

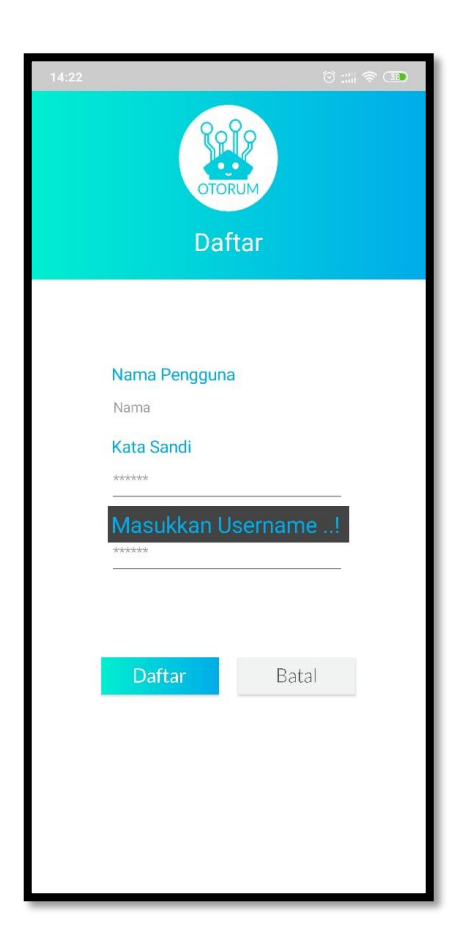

*Gambar 4.3 Uji coba notifikasi username*

#### **4.2.3.2 Password Pertama Kosong**

Notifikasi kedua dapat di lihat di gambar 4.4 notifikasi ini muncul pada saat form/kolom password tidak di isi tetapi menekan tombol daftar.

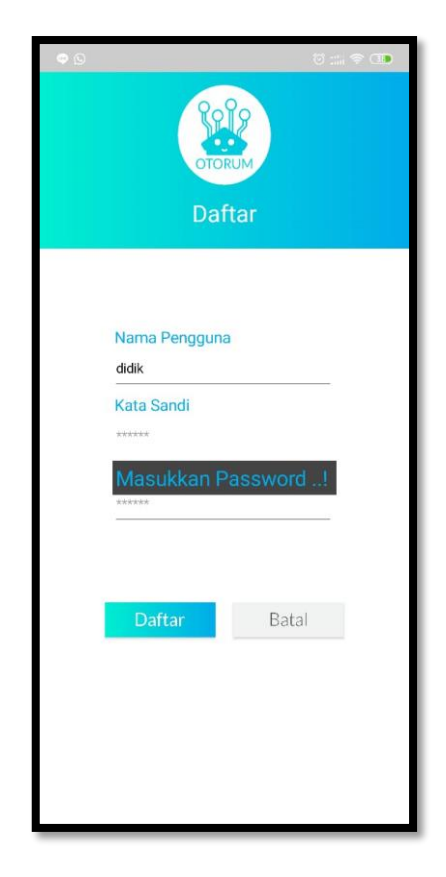

*Gambar 4.4 Uji coba notifikasi password pertama*

#### **4.2.3.3 Password Kedua Kosong**

Notifikasi ketiga dapat di lihat di gambar 4.5 notifikasi ini muncul pada saat form/kolom ulangi password tidak di isi tetapi menekan tombol daftar.

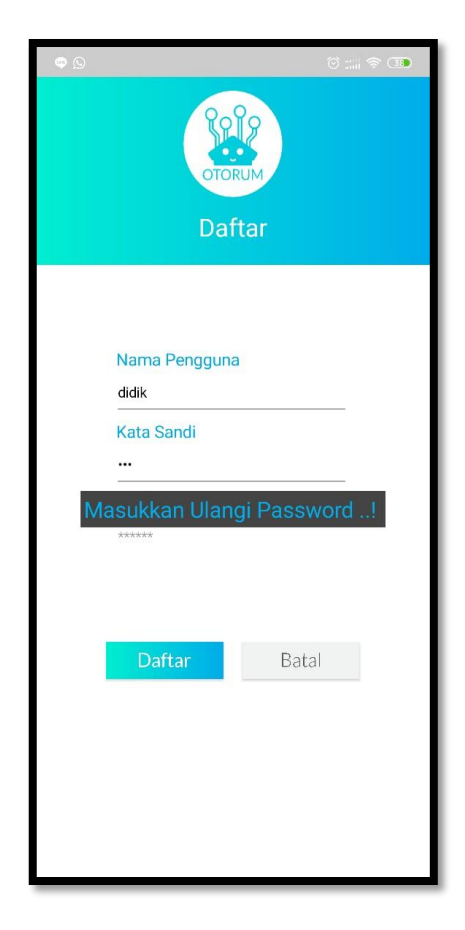

*Gambar 4.5 Uji coba notifikasi password kedua*

#### **4.2.3.4 Password Tidak Sama**

Notifikasi keempat dapat di lihat di gambar 4.6 notifikasi ini muncul pada saat password dan re-password tidak sama.

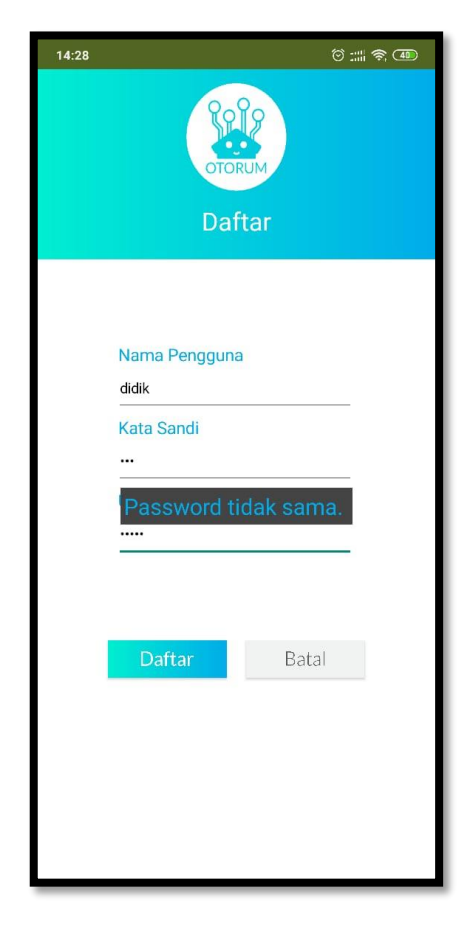

*Gambar 4.6 Uji coba notifikasi password kedua*

#### **4.2.3.5 Berhasil Mendaftar**

Dapat di lihat di gambar 4.7 jika berhasil mendaftar akan keluar notifikasi dan langsung masuk ke screen login.

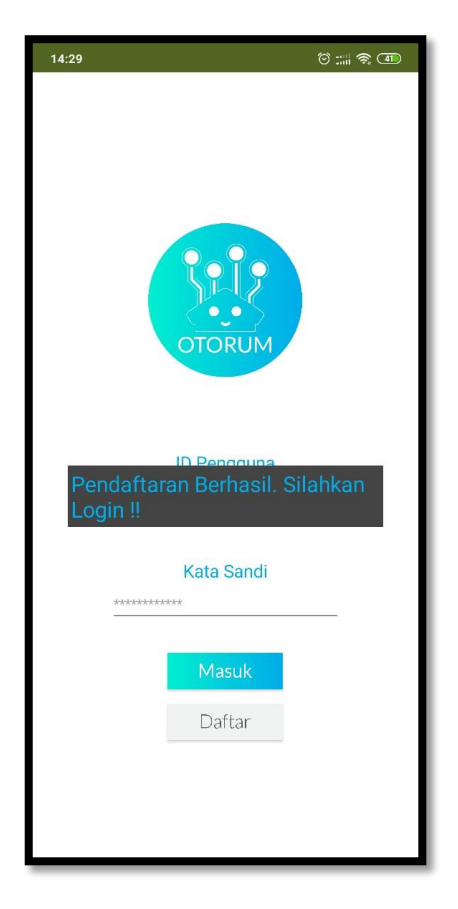

*Gambar 4.7 Uji coba notifikasi berhasil mendaftar*

### **4.2.4 Pengujian Menu** *Controller*

### **4.2.4.1 Menu Otomatis** *On* **atau Aktif**

Pada Gambar 4.8 merupakan tampilan tombol manual pada saat aktif dan mengaktifkan sensor-sensor yang ada pada alat *Smart Room*.

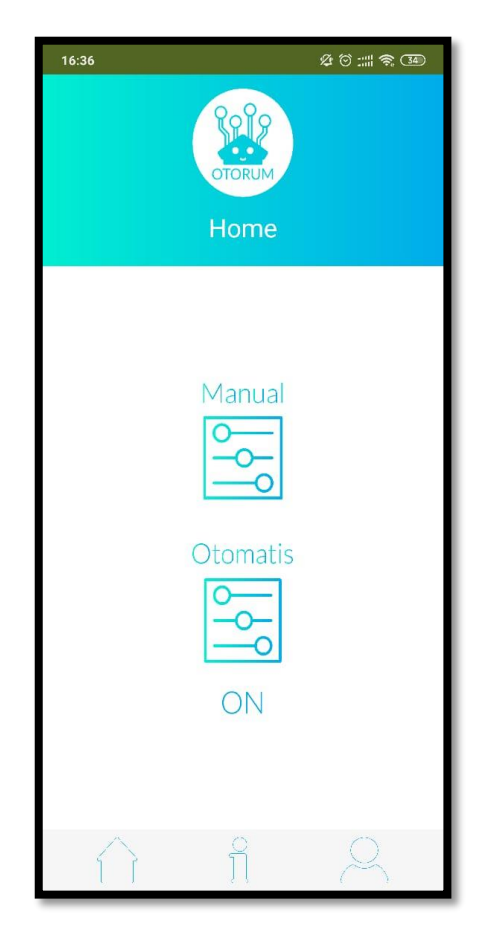

*Gambar 4.8 Uji coba Tombol On pada Menu Otomatis*

## **4.2.4.2 Menu Manual On atau Aktif**

Pada menu manual jika salah satu dati 4 tombol di tekan maka tampilan tombol akan berubah dan Relay pada alat akan bereaksi Terbuka ataupun Tertutup.

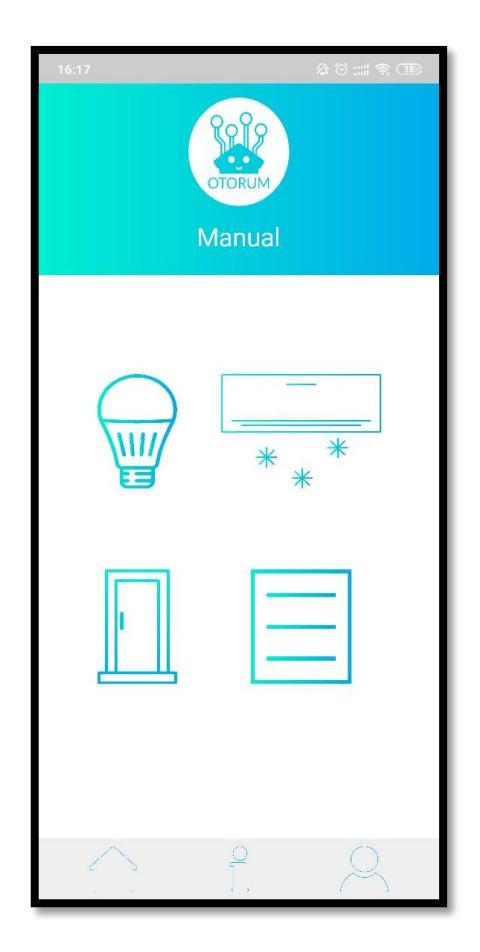

*Gambar 4.9 Uji coba Tombol On Menu Manual*

## *4.2.5* **Pengujian Menu Profil**

Pada menu ini kita menguji funsi dari tombol logut dan isi dari profil yang masuk atau login .

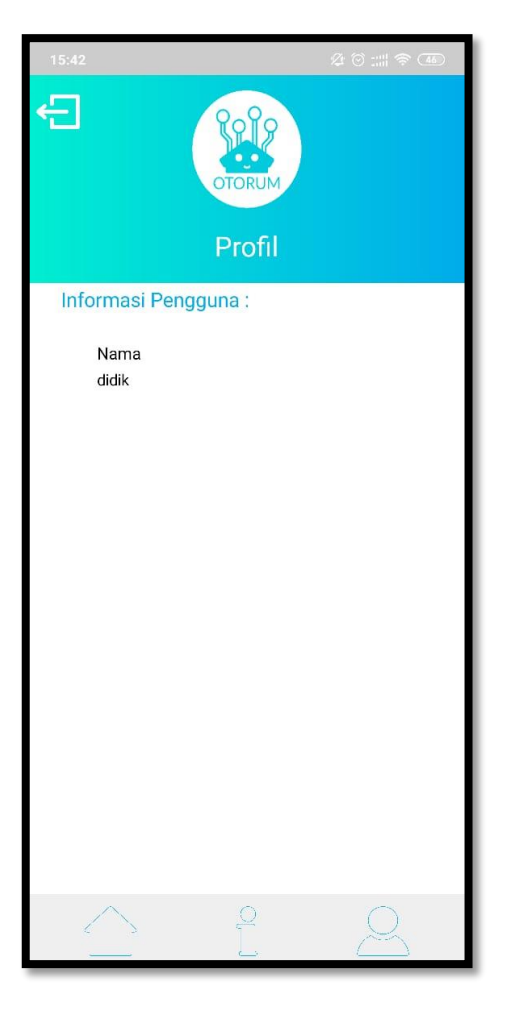

*Gambar 4.10 Uji coba Menu Profil*

### *4.2.6* **Pengujian Notifikasi Keluar Aplikasi**

Ketikan menekan tembol kembali pada menu seperti gambar 4.1 dan 4.6 maka akan keluar kotak dialog unutk melakukankonfirmasi seperti gambar 4.11. Jika menekan tombol Ya maka aplikasi akan di tutup jika menekan tombol tidak maka akan tetap di halaman tersebut

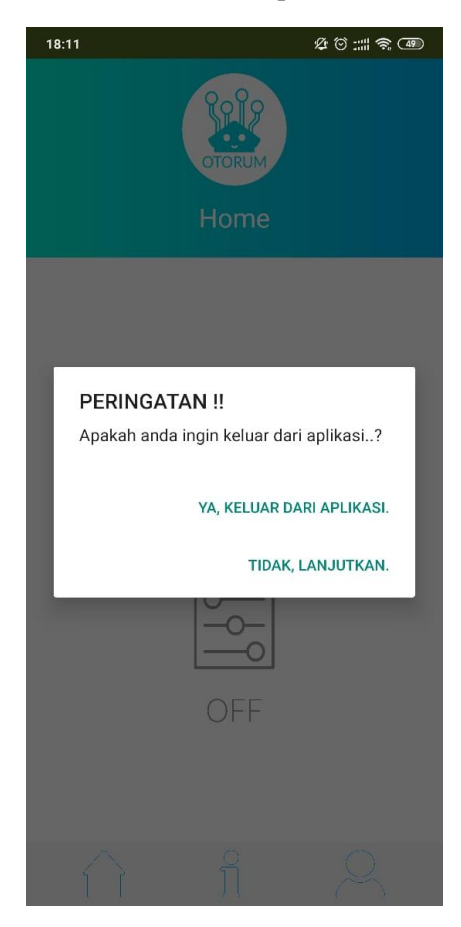

*Gambar 4.11 Uji coba keluar aplikasi dari menu controller*

### **4.3 Uji Coba Alat** *Smart Room*

Uji coba alat ini memiliki tujuan untuk mengecek apakah fungsi dari *Smart Room* bekerja dengan sesuai yang diharapkan.

### **4.3.1 Bagian Luar Alat**

Pada gambar 4.12 menunjukkan bagain luar dari *Smart Room* dimana ada lampu led Arduino dan Modul Wifi NodeMCU yang menunjukkan bahwa alat menyala serta dibagian bawah alat terdapat sensor LDR dan PIR. Untuk Outputnya terdapat 4 Relay yang terhubung dengan Lampu (Berarus AC), Fan sebagai pengganti *Air Conditioner* dan Selenoid Door Lock.

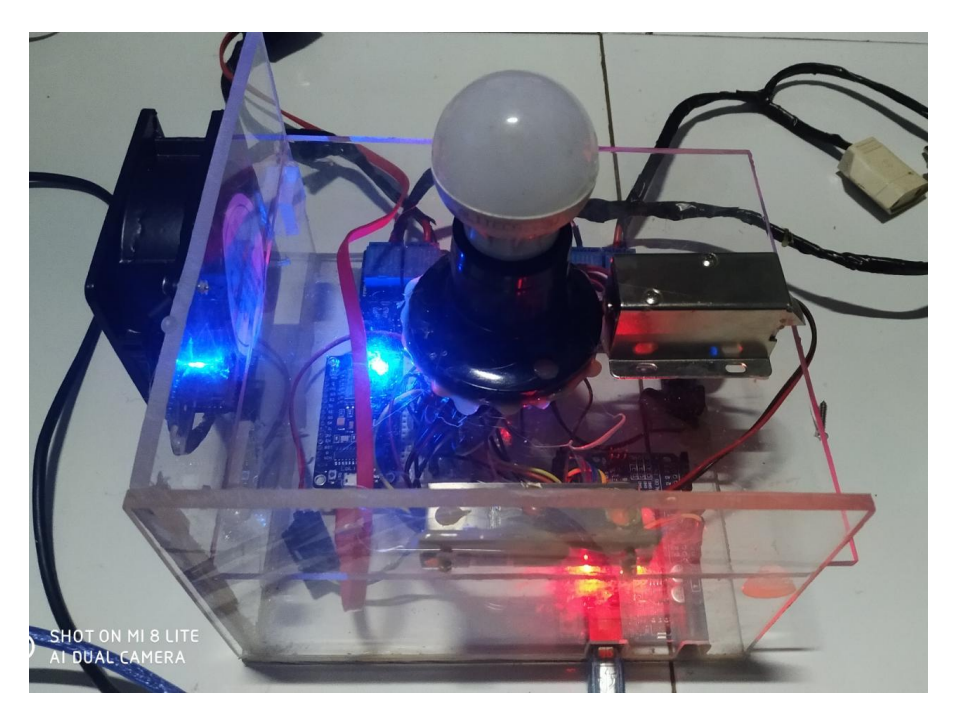

*Gambar 4.12 Bagian Luar Alat*

#### **4.3.2 Bagian Dalam Alat**

Pada gambar 4.13 menunjukkan bagian dalam dari *Sma*rt Room dimana terdapat sensor *PIR* untuk mendeteksi keberadaan manusia dan sensor LDR untuk mengukur cahaya di sekitar alat serta terdapat modul wifi NodeMCU ESP8266 untuk komunikasi data antara alat dengan arduino yang terhubung dengan arduino uno r3 yang berfungsi sebagai otak untuk memproses data.

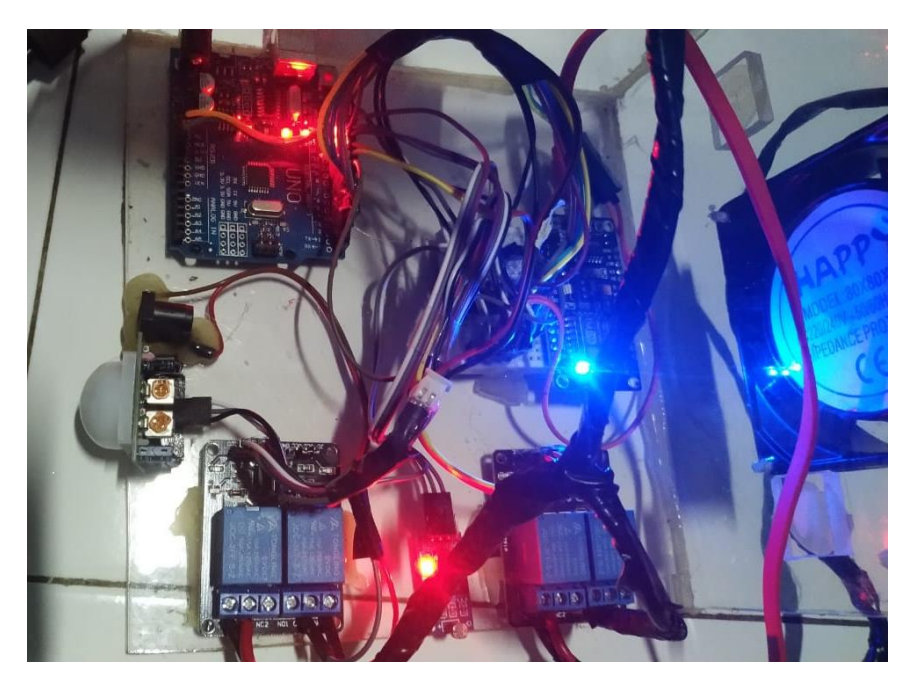

*Gambar 4.13 Bagian Dalam Alat*

## **4.3.3 Relay Lampu Menyala**

Kondisi pada gambar 4.14 merupakan kondisi dimana relay pertaman yang terhubung dengan lampu menyala / on , dan mengalirkan listrik dari sumber listrik ke lampu tersebut.

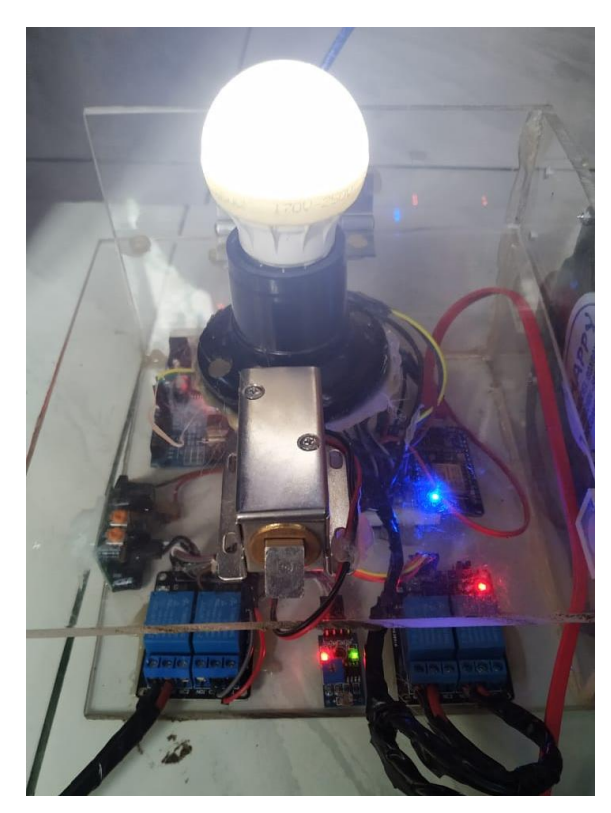

*Gambar 4.14 Relay Lampu Menyala*

### **4.3.4 Relay** *Air Conditioner* **Menyala**

Dapat di lihat pada gambar 4.15 dimana relay kedua yang terhubung ke *Air Conditioner* menyala setelah menekan tombol *Air Conditioner* pada aplikasi *Smart Room,* yang membuar relay tersebut mengalirkan listrik dari sumber listrik ke *Air Conditioner*

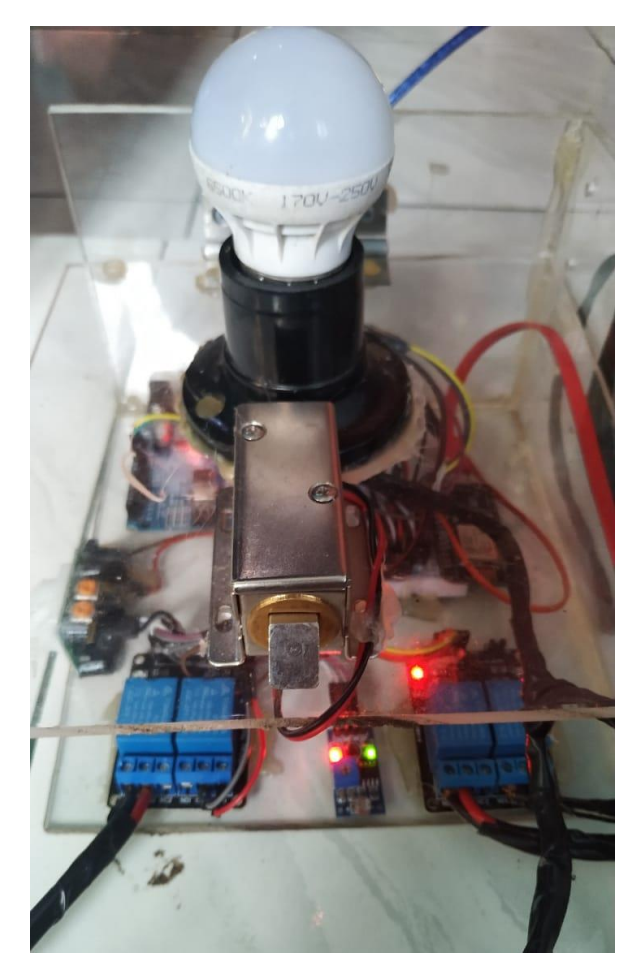

*Gambar 4.15 Relay Air Conditioner Menyala*

#### **4.3.5 Relay** *Selenoid Door Lock* **Menyala**

Setelah menekan tombol On pada gambar pintu di aplikasi maka Relay ke tiga pada alat akan menyala dan mengalirkan listrik pada *Selenoid Door Lock* yang membuat *Selenoid Door Lock* dalam kondisi menyala dan mengunci seperti pada gambar 4.16 namun pada saat tombol off di tekan maka pengunci akan masuk dan pintu bisa di buka.

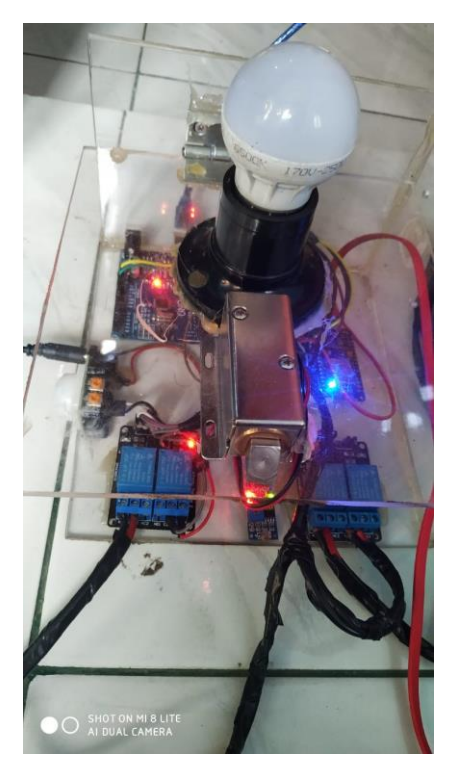

*Gambar 4.16 Relay Selenoid Door Lock Menyala*

#### **4.3.6 Relay** *Optional* **Menyala**

Setelah menekan tombol On pada gambar *Optional* di menu *Manual Controller* Relay keempat pada alat akan menyala dan Relay akan meneruskan arus listrik dari sumber listrik ke S*tacker* yang bisa di hubungkan ke alat-alat elektronik yang ada di dalam kamar seperti *charger handphone,* kipas angin, televisi, *speaker,*  dan lain-lain.

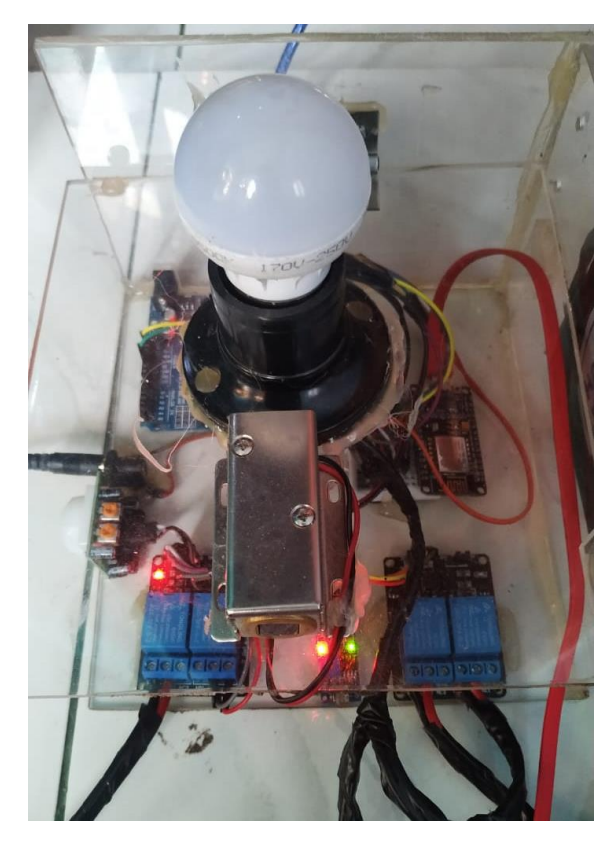

*Gambar 4.17 Relay Optional Menyala*

# **4.3.7 Relay Lampu Menyala dalam Mode Otomatis**

Pada gambar 4.18 menunjukan dimana relay pertama pada alat yang terhubung dengan lampu menyala pada saat mode otomatis dinyalakan dan kondisi di sekitar sesor LDR kurang cahaya / gelap .

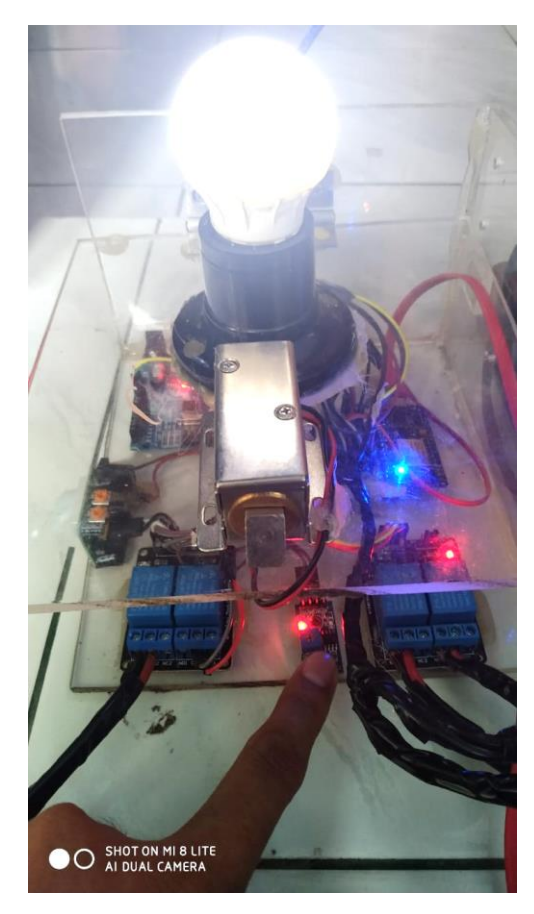

*Gambar 4.18 Relay Lampu Menyala dalam Mode Otomatis*

#### **4.3.1 Relay** *Air Conditioner* **Menyala dalam Mode Otomatis**

Setelah menekan tombol otomatis alat akan masuk kedalam mode otomatis dan akan mendeteksi ada pergerakan manusia apa tidak dengan menggunakan sensor PIR (*Passive Infrared Receiver)*, dan setelah terdeteksi ada gerakan manusia di dalam kamar maka Relay kedua yang terhubung dengan *Air Conditioner* akan menyala dan menyalakan *Air Conditioner* tersebut

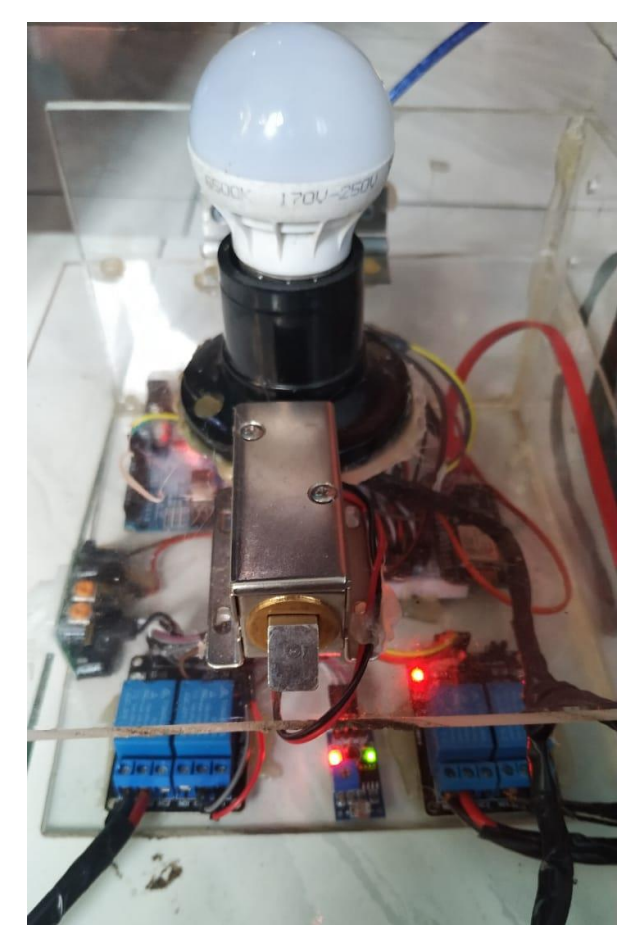

*Gambar 4.19 Relay Air Conditioner menyala dalam Mode Otomatis*
### **BAB 5**

### **PENUTUP**

### **5.1 Kesimpulan**

.

Berdasarkan hasil penelitian yang telah dilakukan dapat disimpulkan sebagaiberikut :

- 1. Dalam perancangan dan pembuatan alat serta aplikasi android yang dilakukan dengan melakukan perancangan alat dan aplikasi dengan bantuan computer serta beberapa software untuk mendukung dalam pembuatan rancangan desain tampilan program dan dan rancagan alat. Hasil akhir berupa alat dan aplikasi *Smart Room* yang siap untuk di uji coba. Untuk pengujian aplikasi menggunakan handphone android dengan sistem operasi android. Dari hasil pengujian aplikasi *Smart Room* dapat berjalan dengan baik.
- 2. Hasil pengujian dari aplikasi dan alat *Smart Room* yaitu kita bisa mnegatur pemakaian yang bertujuan untuk efisiensi pemakaian listrik rumah tangga.
- 3. Dari percobaan yang telah dilakukan dapat di simpukan bahwa *Smart Room* ini bisa dan kuar untuk menyalakan beberapa alat-alat rumah tangga yang ada di kamar. Seperti contoh televisi, kipas, printer, *charger handphone*, speaker *bluetooth*, *charger* laptop dan lampu belajar.

# **5.2 Saran**

- 1. Aplikasi kedepannya bisa dikembangakan untuk dapat digunakan untuk handphone dengan operasi sitem lainnya.
- 2. Aplikasi bisa dikembangkan lagi dengan menambahkan beberapa sensor dan relay agar lebih banyak lagi alat-alat yang bisa di kontrol.
- 3. Koneksi internet pada alat dan aplikasi *Smart Room* di harapkan lebih stabil agar kominikasi atara alat dengan aplikasi bisa lebih cepat.

### **DAFTAR PUSTAKA**

- 1. Andrianto, Heri dan Aan Darmawan. 2002. *Arduino Belajar Cepat Dan Pemrograman*. Bandung : Informatika Bandung
- 2. Rangkuti, Aisyah. 2007. *Rancang Bangun Rangkaian Handset Pengendali pada Rumah Pintar*. Fakultas Matematika dan Ilmu Pengetahuan Alam Universitas Sumatra Utara : Medan.
- 3. Muhammad Albet, Prama Wira Ginta, Aji Sudarsono. 2014. *Pembuatan Jendeka Otomatis menggunakan Sensor Cahaya*. Fakultas Ilmu Komputer Universitas Dahasen : Bengkulu.
- 4. Alfan, Muhammad. 2017. *Aplikasi Android Sebagai Pengontrol Jarak Jauh Smarthome Dengan Koneksi Jaringan Internet.* Fakultas Teknik Elektro Program Studi Teknik Telekomunikasi Politeknik Negeri Sriwijaya : Palembang.
- 5. Fauzan Masykur, Fiqiana Prasetiyowati. 2016. *Aplikasi Rumah Pintar (Smar Home) Pengendali Perangkat Elektronik Rumah Tangga berbasis WEB.* Fakultas Teknik Informatika Universitas Muhammadiyah : Ponorogo.
- 6. Rachman, Fathur Zaini. 2017. *Smart Home Berbasis IoT.* Politeknik Negri Balikpapan.

# SMART ROOM BERBASIS ANDROID MENGGUNAKAN MODUL ARDUINO UNO

*by* Didik Hidayat

FILE TIME SUBMITTED 10-JUL-2020 02:51PM (UTC+0700) SUBMISSION ID 1355708987

INFORMATIKA\_1461404840\_DIDIK\_HIDAYAT.PDF (661.75K)

WORD COUNT 1034

CHARACTER COUNT 6256

# **SMART ROOM BERBASIS ANDROID MENGGUNAKAN MODUL ARDUINO UNO**

### **DIDIK HIDAYAT**

Program Studi Teknik Informatika, Universitas 17 Agustus 1945 Surabaya Jl. Nginden Semolowaru no.45 Surabaya Email: didik.frontec@gmail.com

#### **Abstract**

Using the Internet of Things (IoT) we can control household appliances with Android applications on our mobile phones. Using Arduino Uno as Controller, PIR sensor and LDR sensor..

**Keywords:** Internet of Things, PIR, LDR, Arduino, Android

#### Abstrak

Dengan meggunakan Internet of Things (IoT) kita bisa mengontrol peralatan rumah tangga dengan Aplikasi Android di handphone kita. Menggunakan Arduino Uno sebagai Controller, sensor PIR dan sensor LDR

Kata Kunci: Internet of Things, PIR, LDR, Arduino, Android

#### **1. PENDAHULUAN**

Listrik merupakan hal yang sangat di butuhkan di era moderen ini. Hampir semua kebutuhan manusia menggunakan sumber energi listrik mulai dari peralatan rumah tangga, hingga peralatan produksi pabrik . Akan tetapi dengan semakin banyaknya penggunaan energi listrik di kehidupan kita sehari-hari mengakibatkan semakin mahalnya listrik.

ini, penggunaan Pada saat masyarakat terhadap interner meningkat derastis hampir 24 jam non stop masyarakat menggunakan internet oleh karena itu, banyak perangkat teknologi yang bisa terkoneksi dengan internet. Pemanfaatan Internet ini dapat kita terapkan untuk mengendalikan peralatan elektronik yang ada di rumah seperti kipas, lampu, kunci pintu otomatis, dan sebagainya. Dengan

menggunakan Smartphone kita bisa mengendalikan itu semua dari jarak jauh

### 2. METODE PENELITIAN

### 2.1 Perancangan Alat

Perencanaan sistem kerja yang dibuat secara garis besarnya adalah sebagai berikut:

Perancangan alat adalah tahap tepenting dari seluruh proses pembuatan alat. Tahap pertama yang dilakukan dalam perancangan alat adalah pembuatan blok diagram, kemudian pemilihan komponen dengan karakteristik yang sesuai dengan kebutuhan pembuat. Dalam pemilihan komponen diperlukan data serta petunjuk lain yang dapat membantu dalam mengetahui spesifikasi dari komponen tersebut sehingga komponen yang didapat merupakan pilihan yang tepat bagi alat yang akan dibuat.

### 2.2 Prosedur Perancangan Alat

Menyiapkan bahan yang di butuhkan seperti arduino uno, sensor PIR, sensor LDR, modul Wifi.

- 1. Membuat aplikasi android melalui software MIT App Inventor.
- 2. Merakit arduino dengan sensor PIR serta LDR dan memasangkan Modul Wifi (NodeMCU) pada arduino.
- 3. Siapkan program yang akan di masukkan pada arduino langkah ini di lakukan setelah marangkai alat Smart Room.

Menguji semua bagian seperti apikasi android, rangakain alat Smart Room, dan perbaikan alat setelah pengujian.

### 2.3 Blok Diagram

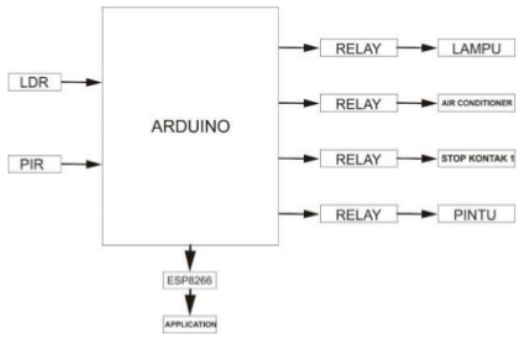

### Gambar 1. Blok Diagram

Diagram blok di atas membahas tentang alat yang dapat mengontrol/mengendalikan alatalat elektronik. Digunakan sensor PIR untuk parameter pemakaian AC dan sensor LDR untuk parameter pemakaian Lampu kamar.

Alat ini menggunkan android sebagai alat pengontrol alat Smart Room. Sebagai penghubung dari arduino dan android menggunakan Wifi dan loT untuk komunikasi.

### 2.4 Gambar Rangkaian

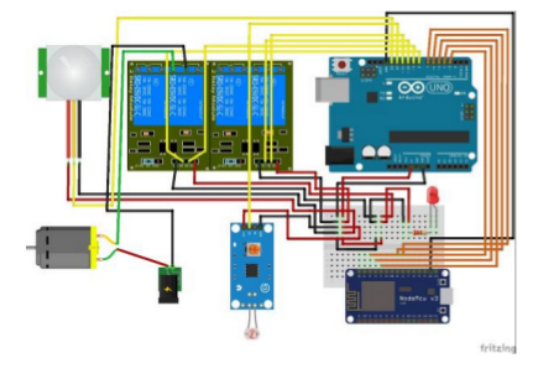

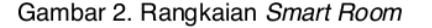

Gambar diatas menjelaskan tentang Rangkaian **Bari** Smart Room dengan menggunkan 2 sensor yaitu sensor PIR yang untuk berfungsi mendeteksi gerakan manusia dan LDR yang berfungsi untuk mengukur cahaya yang mapuk kedalam ruangan. Terdapat juga Modul Wi-Fi NodeMcu yang digunakan untuk komunikasi Antara android dengan perangkat keras.

### RELAY - PINTU 3. HASIL DAN PEMBAHASAN

#### 3.1 Cara Penggunaan

Sebelum melakukan pengujiana alat dan aplikasi perlu dikatahui cara pengunaan alat. Pastikan aplikasi Smart Room telah terpasang pada handphone anda. Setelah itu pastikan bahwa alat telah terpasang dengan catu daya bisa menggunakan Power Bank / Adaptor Carger Handphone. Kemudian tunggu hingga lampu LED pada arduino dan modul Wi-Fi nya menyala berarti alat telah siap untuk digunakan. Kemudian bukalah aplikasi moitoring untuk melakukan Control. Setelah itu anda bisa memilih perangkat / alat mana yang mau di nyalakan maupun di matikan.

# 10<br>3.2 Uji Coba Aplikasi

Uji coba aplikasi ini dilakukan pada handphone Xiaomi Mi 8 Lite yang memiliki bentang layar 6,2 inch dengan system operasi android Pie 9 PKQ1.181007.001 dengan MIUI Global 10.3.2 serta memiliki ram 4 Gb. Pada aplikasi ini bertujuan untuk mengontrol peralatan elektronis di kamar. Hasil dari pengujian aplikasi dapat dilihat pada gambar dibawah ini :

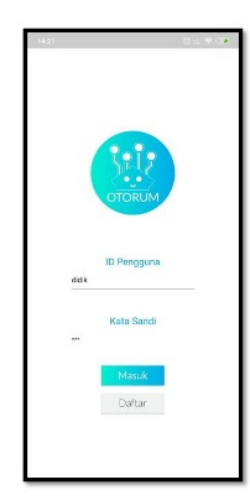

### Gambar 3. Menu Login

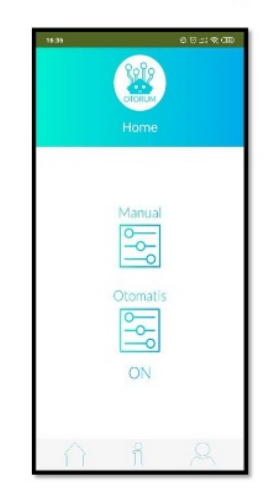

Gambar 4. Menu Utama

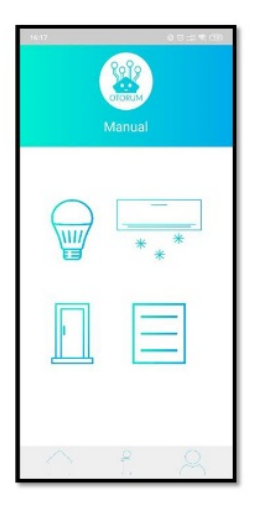

Gambar 5. Menu Manual

3.3 Uji Coba Alat (Hardware)

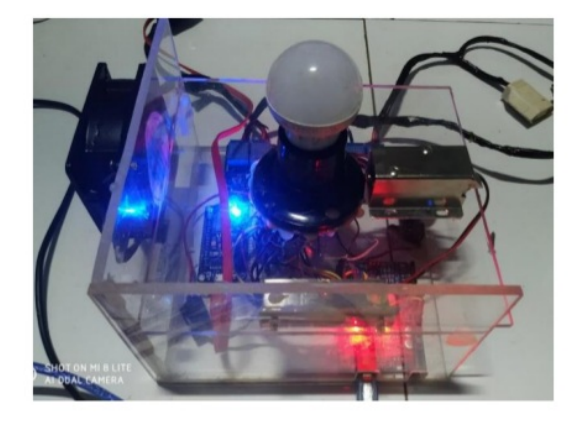

Gambar 5. Prototype Smart Room

Pada gambar diatas menunjukkan bagain luar dari Smart Room dimana ada lampu led Arduino dan Modul Wifi NodeMCU yang menunjukkan bahwa alat menyala serta dibagian bawah alat terdapat sensor LDR dan PIR. Untuk Outputnya terdapat 4 Relay yang terhubung dengan Lampu (Berarus AC), Fan sebagai pengganti Air Conditioner dan Selenoid Door Lock.

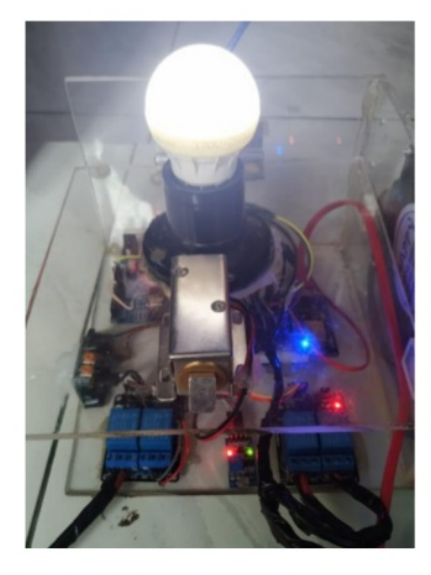

Gambar 6. Relay Lampu Menyala

Gambar di atas terjadi apabila sensor Cahaya mendeteksi ppenurunan cahaya di sekitar sensor dan bila di nyalakan maual melalui aplikasi Smart Room.

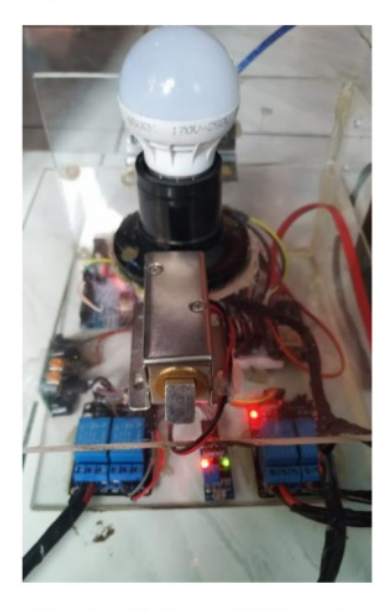

Gambar 7. Relay AC Menyala

Gambar di atas menunjukan Relay yg terhubung dengan AC menyala karena di control melalui aplikasi dan Sensor Gerak mendeteksi adanya Gerakan di Kamar.

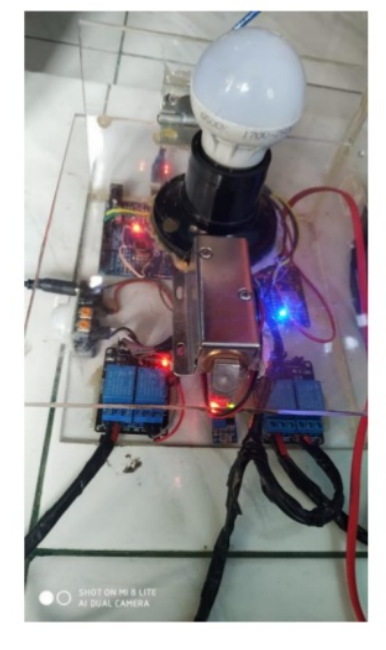

Gambar 8. Relay Door Lock menyala

Relay Door Lock Menyala saat di kendalikan melalui aplikasi Smart Room.

# 9<br>4. SIMPULAN

Berdasarkan hasil penelitian yang telah dilakukan dapat disimpulkan sebagaiberikut:

1. Dalam perancangan dan pembuatan aplikasi android yang alat serta dilakukan dengan melakukan perancangan alat dan aplikasi dengan bantuan computer serta beberapa software untuk mendukung dalam pembuatan rancangan desain tampilan program dan dan rancagan alat. Hasil akhir berupa alat dan aplikasi Smart Room yang siap untuk di uji coba. Untuk pengujian aplikasi 11 menggunakan handphone android dengan sistem operasi android. Dari hasil pengujian aplikasi Smart Room dapat berjalan dengan baik.

- 2. Hasil pengujian dari aplikasi dan alat Smart Room yaitu kita bisa mnegatur pemakaian yang bertujuan untuk efisiensi pemakaian listrik rumah tangga.
- 3. Dari percobaan yang telah dilakukan dapat di simpukan bahwa Smart Room ini bisa dan kuar untuk menyalakan beberapa alat-alat rumah tangga yang ada di kamar. Seperti contoh televisi, kipas, printer, charger handphone, speaker bluetooth, charger laptop dan lampu belajar.

### **DAFTAR PUSTAKA**

- [1]. Andrianto, Heri dan Aan Darmawan. Arduino Belajar Cepat dan Pemograman. Bandung: Informatika Bandung 2002
- [2]. Rangkuti, Aisyah. Rancang Bangun Rangkaian Hasdset Pengendali pada Rumah Pintar. Fakultas Matematika dan Ilmu Pengetahuan Alam Universitas **Fumatra Utara: Medan. 2007**
- [3]. Muhammad Albet, Prama Wira Ginta, Aji Pembuatan Sudarsono. Jendeka Otomatis menggunakan Sensor Cahaya. Fakultas Ilmu Komputer Universitas Dahasen: Bengkulu. 2014.
- [4]. Alfan, Muhammad. Aplikasi Android Sebagai Pengontrol Jarak Jauh Smarthome Dengan Koneksi Jaringan Internet. Fakultas Teknik Elektro Program Studi Teknik Telekomunikasi Politeknik Negeri Sriwijaya: Palembang. 2017.
- [5]. Fauzan Masykur, Fiqiana Prasetiyowati. Aplikasi Rumah Pintar (Smar Home) Pengendali Perangkat Elektronik Rumah Tangga berbasis WEB. Fakultas Teknik Informatika Universitas Muhammadiyah: Ponorogo. 2016.
- [6]. Rachman, Fathur Zaini. Smart Home Berbasis IoT. Politeknik Negri Balikpapan. 2017.

# SMART ROOM BERBASIS ANDROID MENGGUNAKAN MODUL ARDUINO UNO

ORIGINALITY REPORT

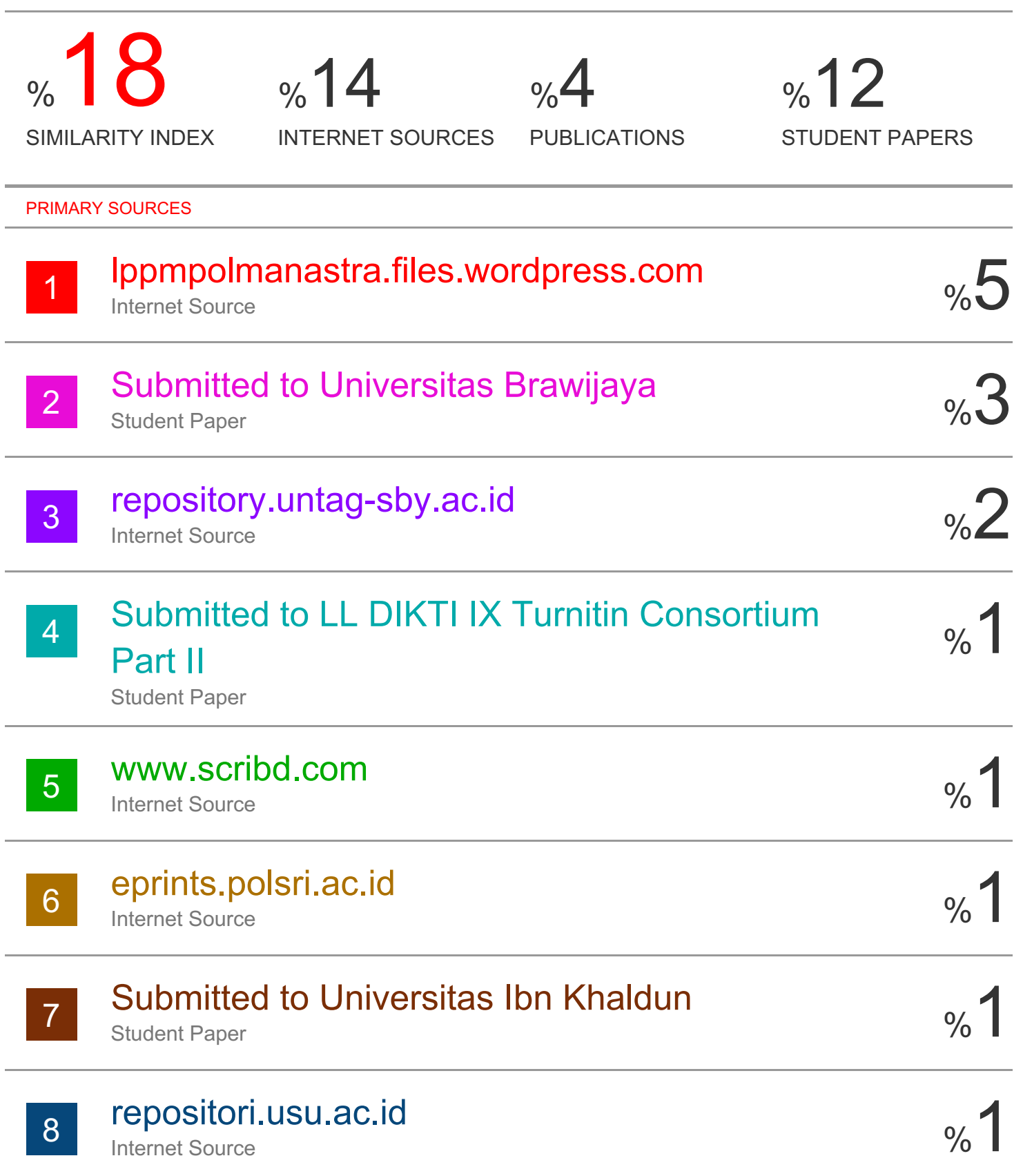

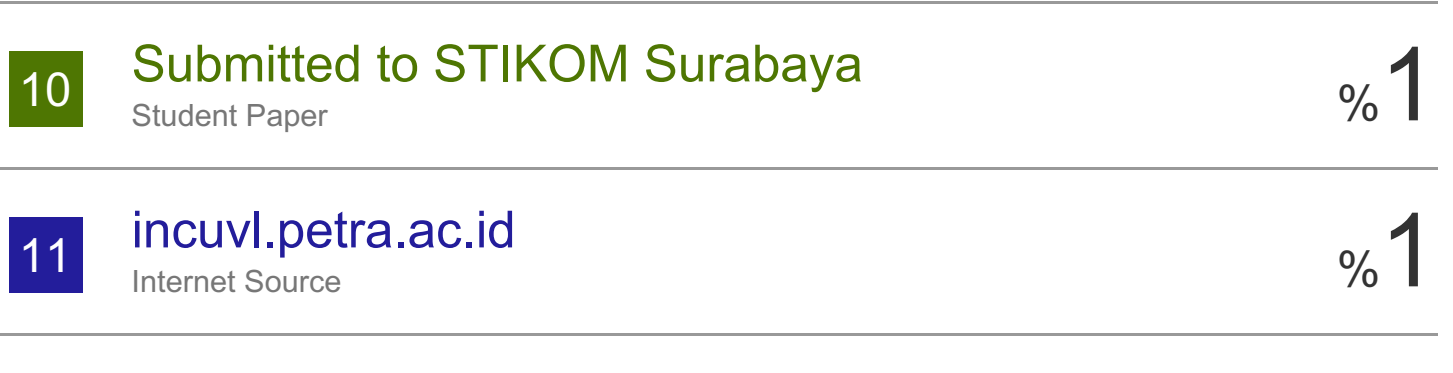

EXCLUDE QUOTES OFF EXCLUDE BIBLIOGRAPHY OFF EXCLUDE MATCHES OFF

# *SMART ROOM* **BERBASIS ANDROID MENGGUNAKAN MODUL ARDUINO UNO**

# **DIDIK HIDAYAT**

Program Studi Teknik Informatika, Universitas 17 Agustus 1945 Surabaya Jl. Nginden Semolowaru no.45 Surabaya Email : [didik.frontec@gmail.com](mailto:didik.frontec@gmail.com)

# *Abstract*

*Using the Internet of Things (IoT) we can control household appliances with Android applications on our mobile phones. Using Arduino Uno as Controller, PIR sensor and LDR sensor..*

*Keywords: Internet of Things, PIR, LDR, Arduino, Android*

# *Abstrak*

*Dengan meggunakan Internet of Things (IoT) kita bisa mengontrol peralatan rumah tangga dengan Aplikasi Android di handphone kita. Menggunakan Arduino Uno sebagai Controller, sensor PIR dan sensor LDR*

**Kata Kunci:** *Internet of Things, PIR, LDR, Arduino, Android*

# **1. PENDAHULUAN**

Listrik merupakan hal yang sangat di butuhkan di era moderen ini. Hampir semua kebutuhan manusia menggunakan sumber energi listrik mulai dari peralatan rumah tangga, hingga peralatan produksi pabrik . Akan tetapi dengan semakin banyaknya penggunaan energi listrik di kehidupan kita sehari-hari mengakibatkan semakin mahalnya listrik.

Pada saat ini, penggunaan masyarakat terhadap interner meningkat derastis hampir 24 jam non stop masyarakat menggunakan internet oleh karena itu, banyak perangkat teknologi yang bisa terkoneksi dengan internet. Pemanfaatan Internet ini dapat kita terapkan untuk mengendalikan peralatan elektronik yang ada di rumah seperti kipas, lampu, kunci pintu otomatis, dan sebagainya. Dengan

menggunakan Smartphone kita bisa mengendalikan itu semua dari jarak jauh

# **2. METODE PENELITIAN**

# **2.1 Perancangan Alat**

Perencanaan sistem keria vang dibuat secara garis besarnya adalah sebagai berikut:

Perancangan alat adalah tahap tepenting dari seluruh proses pembuatan alat. Tahap pertama yang dilakukan dalam perancangan alat adalah pembuatan blok diagram, kemudian pemilihan komponen dengan karakteristik yang sesuai dengan kebutuhan pembuat. Dalam pemilihan komponen diperlukan data serta petunjuk lain yang dapat membantu dalam mengetahui spesifikasi dari komponen tersebut sehingga komponen yang didapat merupakan pilihan yang tepat bagi alat yang akan dibuat.

# **2.2 Prosedur Perancangan Alat**

Menyiapkan bahan yang di butuhkan seperti arduino uno, sensor *PIR*, sensor LDR, modul Wifi .

- 1. Membuat aplikasi android melalui software MIT App Inventor.
- 2. Merakit arduino dengan sensor PIR serta LDR dan memasangkan Modul Wifi (NodeMCU) pada arduino.
- 3. Siapkan program yang akan di masukkan pada arduino langkah ini di lakukan setelah marangkai alat *Smart Room*.

Menguji semua bagian seperti apikasi android, rangakain alat *Smart Room*, dan perbaikan alat setelah pengujian.

**2.3 Blok Diagram**

# $\blacktriangleright$  LAMPU  $RFIAY$  $LDR$ RELAY -**ARDUINO** RELAY STOP KONTAK1 PIR -ESP8266

Gambar 1. Blok Diagram

Diagram blok di atas membahas tentang alat yang dapat mengontrol/mengendalikan alatalat elektronik. Digunakan sensor PIR untuk parameter pemakaian AC dan sensor LDR untuk parameter pemakaian Lampu kamar.

Alat ini menggunkan android sebagai alat pengontrol alat *Smart Room*. Sebagai penghubung dari arduino dan android menggunakan Wifi dan IoT untuk komunikasi.

### **2.4 Gambar Rangkaian**

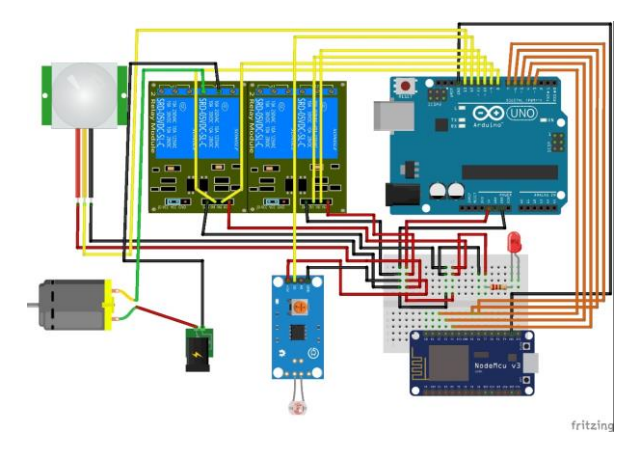

Gambar 2. Rangkaian *Smart Room*

Gambar diatas menjelaskan tentang Rangkaian dari *Smart Room* dengan menggunkan 2 sensor yaitu sensor *PIR* yang berfungsi untuk mendeteksi gerakan manusia dan LDR yang berfungsi untuk mengukur cahaya yang masuk kedalam ruangan. Terdapat juga Modul Wi-Fi NodeMcu yang digunakan untuk komunikasi **AIR CONDITIONER** Antara android dengan perangkat keras.

# **RELAY - PINTU 3. HASIL DAN PEMBAHASAN**

# **3.1 Cara Penggunaan**

Sebelum melakukan pengujiana alat dan aplikasi perlu dikatahui cara pengunaan alat. Pastikan aplikasi *Smart Room* telah terpasang pada handphone anda. Setelah itu pastikan bahwa alat telah terpasang dengan catu daya bisa menggunakan Power Bank / Adaptor Carger Handphone. Kemudian tunggu hingga lampu LED pada arduino dan modul Wi-Fi nya menyala berarti alat telah siap untuk digunakan. Kemudian bukalah aplikasi moitoring untuk melakukan Control. Setelah itu anda bisa memilih perangkat / alat mana yang mau di nyalakan maupun di matikan.

# **3.2 Uji Coba Aplikasi**

Uji coba aplikasi ini dilakukan pada handphone Xiaomi Mi 8 Lite yang memiliki bentang layar 6,2 inch dengan system operasi android Pie 9 PKQ1.181007.001 dengan MIUI Global 10.3.2 serta memiliki ram 4 Gb. Pada aplikasi ini bertujuan untuk mengontrol peralatan elektronik di kamar. Hasil dari pengujian aplikasi dapat dilihat pada gambar dibawah ini :

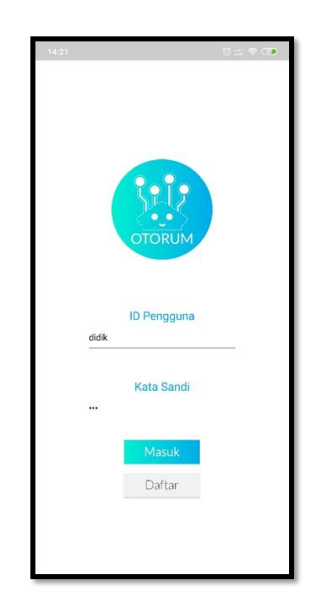

Gambar 3. Menu Login

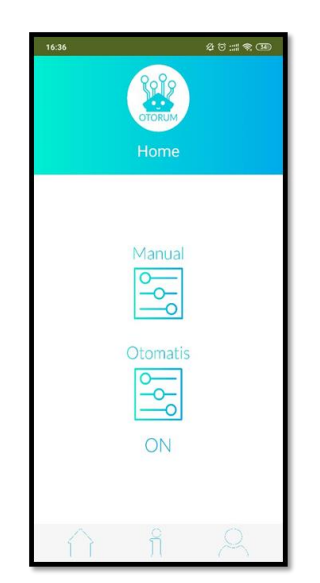

Gambar 4. Menu Utama

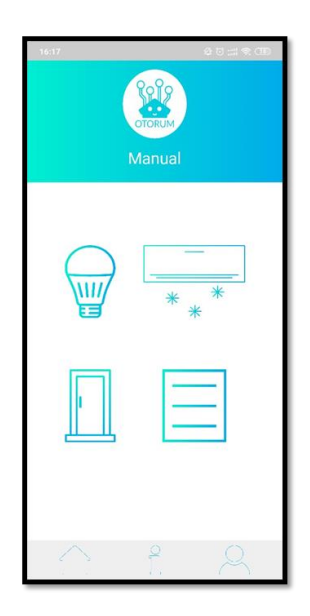

**Gambar 5. Menu Manual**

# **3.3 Uji Coba Alat (Hardware)**

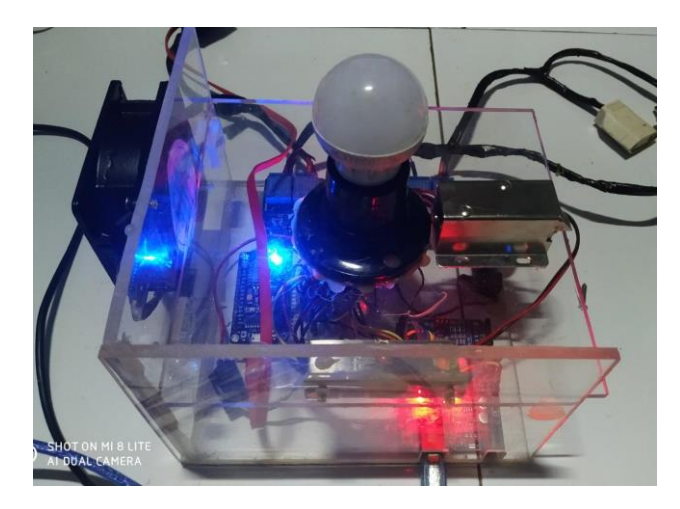

Gambar 5. *Prototype Smart Room*

Pada gambar diatas menunjukkan bagain luar dari *Smart Room* dimana ada lampu led Arduino dan Modul Wifi NodeMCU yang menunjukkan bahwa alat menyala serta dibagian bawah alat terdapat sensor LDR dan PIR. Untuk Outputnya terdapat 4 Relay yang terhubung dengan Lampu (Berarus AC), Fan sebagai pengganti *Air Conditioner* dan Selenoid Door Lock.

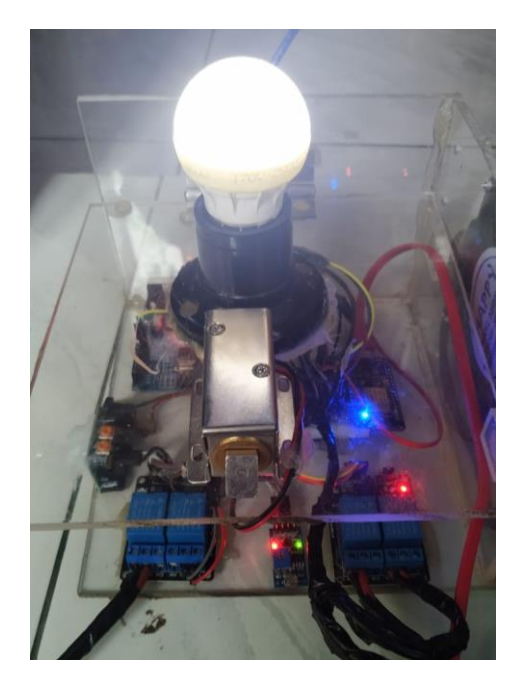

Gambar 6. Relay Lampu Menyala

Gambar di atas terjadi apabila sensor Cahaya mendeteksi ppenurunan cahaya di sekitar sensor dan bila di nyalakan maual melalui aplikasi *Smart Room*.

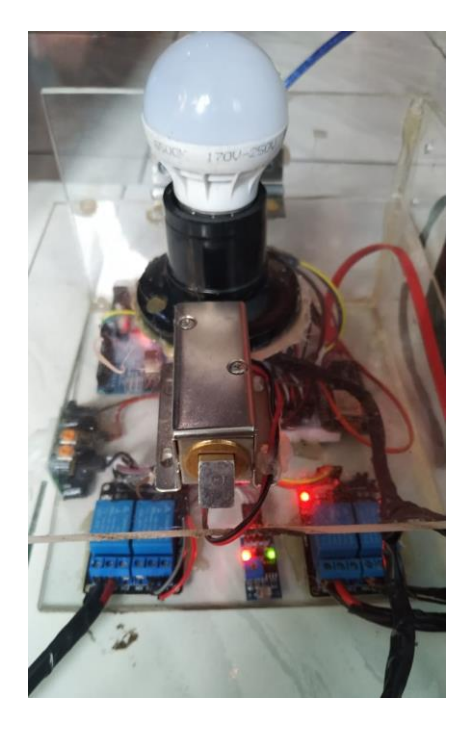

Gambar 7. Relay AC Menyala

Gambar di atas menunjukan Relay yg terhubung dengan AC menyala karena di control melalui aplikasi dan Sensor Gerak mendeteksi adanya Gerakan di Kamar.

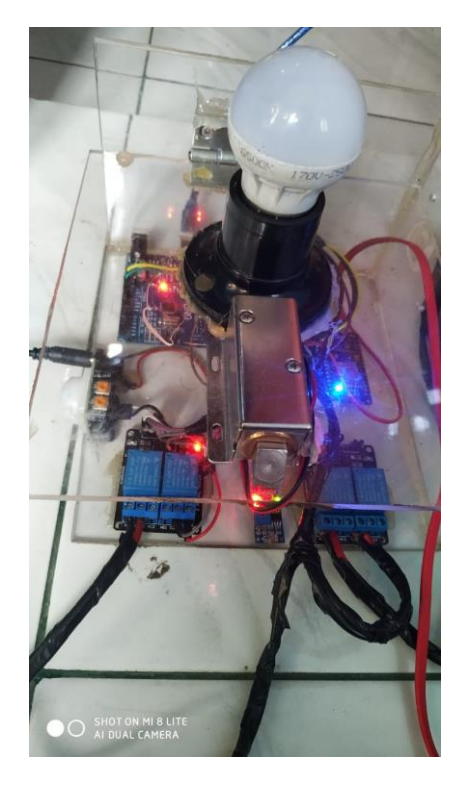

Gambar 8. Relay Door Lock menyala

Relay Door Lock Menyala saat di kendalikan melalui aplikasi *Smart Room*.

# **4. SIMPULAN**

Berdasarkan hasil penelitian yang telah dilakukan dapat disimpulkan sebagaiberikut :

1. Dalam perancangan dan pembuatan alat serta aplikasi android yang dilakukan dengan melakukan perancangan alat dan aplikasi dengan bantuan computer serta beberapa software untuk mendukung dalam pembuatan rancangan desain tampilan program dan dan rancagan alat. Hasil akhir berupa alat dan aplikasi *Smart Room* yang siap untuk di uji coba. Untuk pengujian aplikasi menggunakan handphone android dengan sistem operasi android. Dari hasil pengujian aplikasi *Smart Room* dapat berjalan dengan baik.

- 2. Hasil pengujian dari aplikasi dan alat *Smart Room* yaitu kita bisa mnegatur pemakaian yang bertujuan untuk efisiensi pemakaian listrik rumah tangga.
- 3. Dari percobaan yang telah dilakukan dapat di simpukan bahwa *Smart Room*  ini bisa dan kuar untuk menyalakan beberapa alat-alat rumah tangga yang ada di kamar. Seperti contoh televisi, kipas, printer, *charger handphone*, speaker *bluetooth*, *charger* laptop dan lampu belajar.

# **DAFTAR PUSTAKA**

- [1]. Andrianto, Heri dan Aan Darmawan. Arduino Belajar Cepat dan Pemograman. Bandung: Informatika Bandung 2002
- [2]. Rangkuti, Aisyah. *Rancang Bangun Rangkaian Handset Pengendali pada Rumah Pintar*. Fakultas Matematika dan Ilmu Pengetahuan Alam Universitas Sumatra Utara : Medan. 2007
- [3]. Muhammad Albet, Prama Wira Ginta, Aji Sudarsono. *Pembuatan Jendeka Otomatis menggunakan Sensor Cahaya*. Fakultas Ilmu Komputer Universitas Dahasen : Bengkulu. 2014.
- [4]. Alfan, Muhammad. *Aplikasi Android Sebagai Pengontrol Jarak Jauh Smarthome Dengan Koneksi Jaringan Internet.* Fakultas Teknik Elektro Program Studi Teknik Telekomunikasi Politeknik Negeri Sriwijaya : Palembang. 2017.
- [5]. Fauzan Masykur, Fiqiana Prasetiyowati. *Aplikasi Rumah Pintar (Smar Home) Pengendali Perangkat Elektronik Rumah Tangga berbasis WEB.* Fakultas Teknik Informatika Universitas Muhammadiyah : Ponorogo. 2016.
- [6]. Rachman, Fathur Zaini. *Smart Home Berbasis IoT.* Politeknik Negri Balikpapan. 2017.